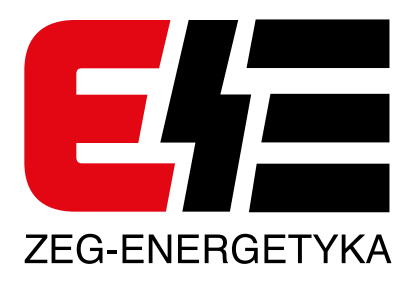

# **SMiS**

## **SYSTEM MONITORINGU I STEROWANIA**

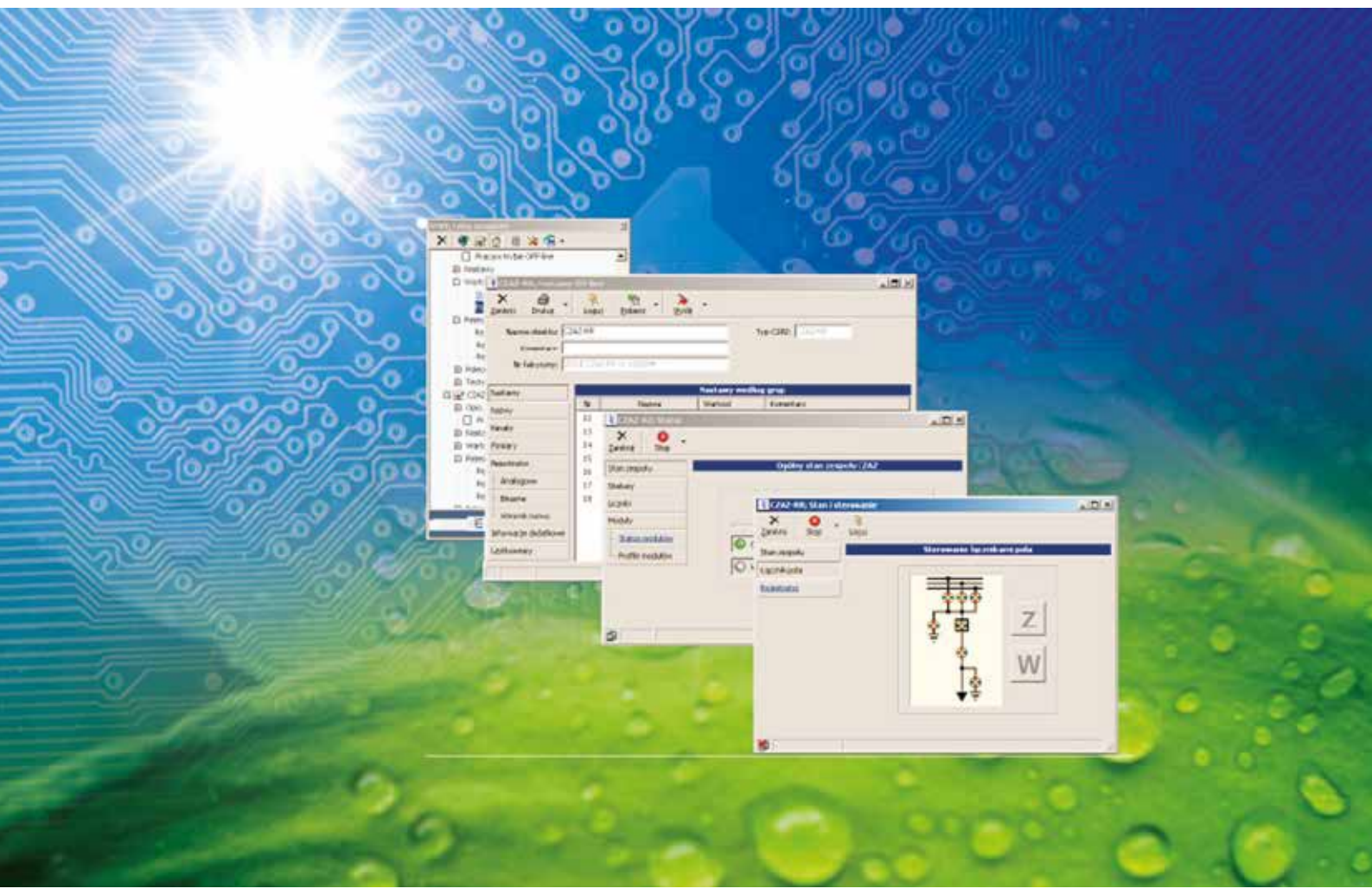

## **INSTRUKCJA OBSŁUGI CYFROWYCH ZESPOŁÓW AUTOMATYKI ZABEZPIECZENIOWEJ CZAZ-RR, RZ, GT, G/GTM**

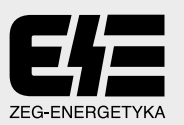

## **SPIS TREŚCI**

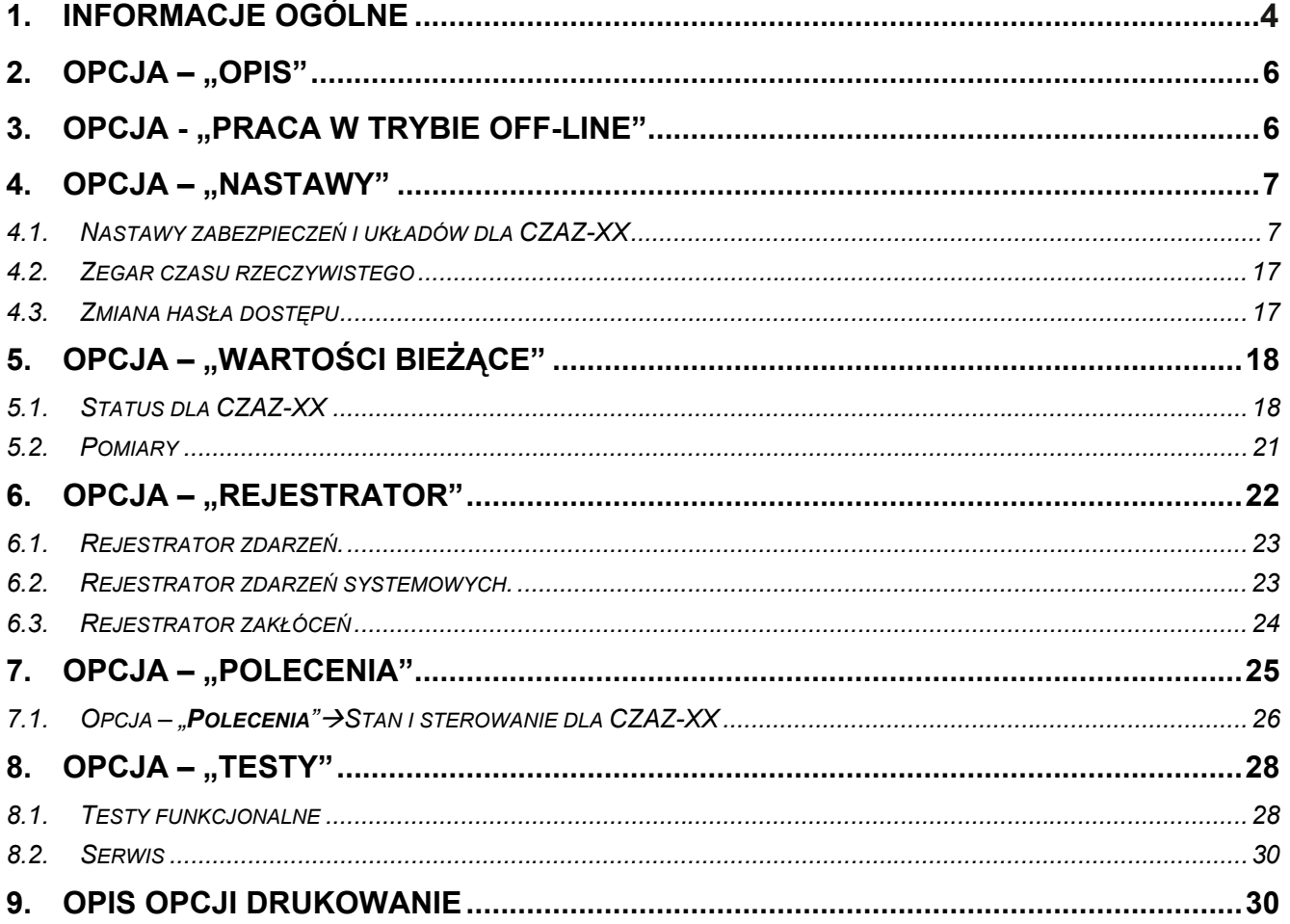

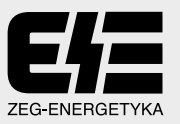

#### 1. Informacje ogólne

System Monitoringu i Sterowania SMIS jest aplikacia przeznaczona do obsługi zespołów i zabezpieczeń cyfrowych za pomocą komputera PC (pracujących indywidualnie lub w dowolnym układzie sieciowym).

W celu uruchomienia funkcji obsługi dla zespołu cyfrowego CZAZ-XX należy do Listy urządzeń dołączyć pole odwzorowujące dany zespół. Procedura dodawania nowego urządzenia do listy zgodnie z opisem zawartym w instrukcji obsługi System Monitoringu i Sterowania SMiS - instalacja i konfiguracja programu.

Niniejsza instrukcja odnosi się do zespołów wysokiego napiecia typu CZAZ-RR i CZAZ-RZ oraz zespołów CZAZ-GT i CZAZ-G/GTM.

Menu zadeklarowanego urządzenia wraz z funkcjami obsługi jest stałe dla wszystkich zadeklarowanych w programie zespołów automatyki zabezpieczeniowej.

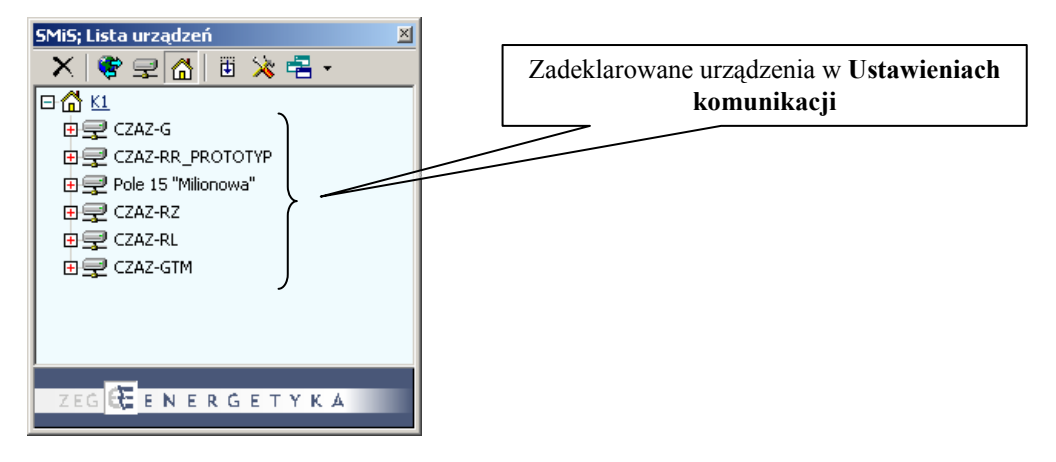

Rys. 1. Okno z listą zadeklarowanych urządzeń

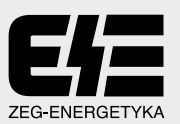

W rozwinięciu odwzorowania urządzenia wyspecyfikowane są następujące funkcje:

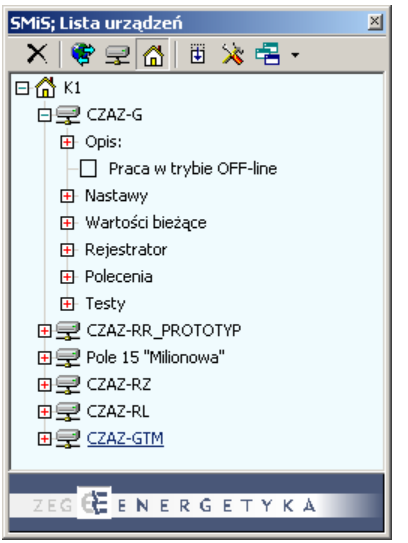

- Opis
- Praca w trybie OFF-line,
- Nastawy,
- · Wartości bieżące,
- Rejestrator,
- Polecenia,
- Testy.

Rys. 2. Menu zadeklarowanego urządzenia

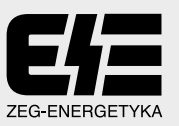

#### 2. Opcja – "Opis"

Opcja to pozwala na podgląd danych ustawionych wcześniej w oknie Ustawienia komunikacji dla danego urządzenia. Nie występuje tu możliwość wprowadzania jakichkolwiek zmian.

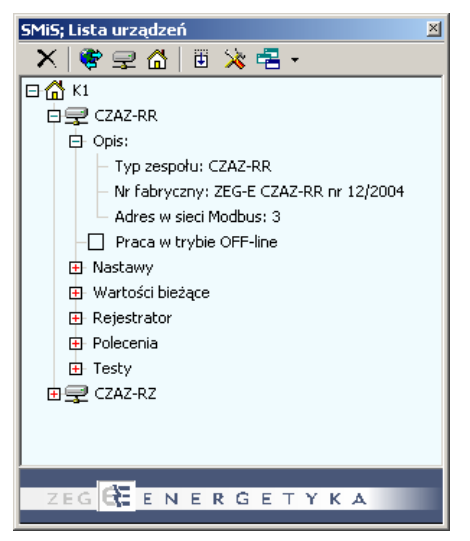

Rys. 3. Elementy opcji Opis

#### 3. Opcja - "Praca w trybie OFF-line"

Praca w trybie OFF-line oznacza, że aplikacja pracuje bez automatycznego pobierania informacji z obsługiwanych urządzeń (tylko tych, których ten typ dotyczy). Wówczas czynne są tylko funkcje komunikacyjne, inicjowane przez operatora komputerowego stanowiska obsługi.

W obrębie aplikacji dostępny jest tylko tryb off-line z poziomu urządzenia. Obsługa danego urządzenia odbywa się w trybie off-line; pozostałe urządzenia, w ramach danej lokalizacji, obsługiwane są zgodnie z nastawionym trybem. Ustawienie obsługi danego urządzenia w trybie off-line odbywa sie w oknie Lista urządzeń, w bloku dotyczącym danego urządzenia - Ø Praca w trybie OFF-line (pod warunkiem, że aplikacja oraz lokalizacja danego urządzenia są ustawione do pracy w trybie on-line).

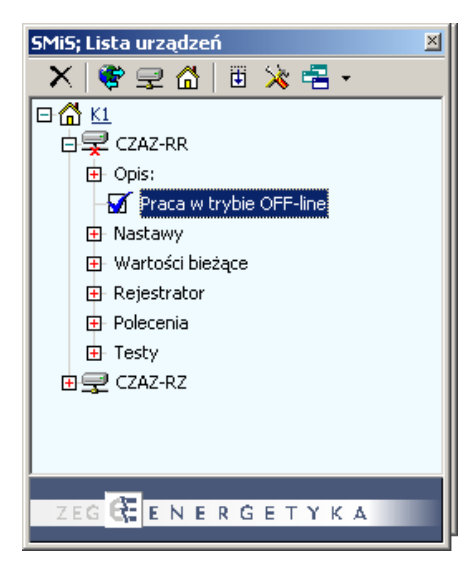

Rys. 4. Ustawienie pracy w trybie OFF-line z poziomu urządzenia

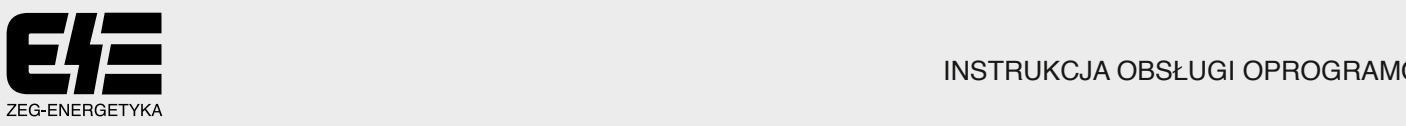

#### 4. Opcja – "Nastawy"

Aplikacja jest przeznaczona do obsługi cyfrowych urządzeń automatyki zabezpieczeniowej produkcji Aplikacja jest platformą wspólną dla poszczególnych urządzeń jednak w zależności od obsługiwanego urządzenia występują opcje charakterystyczne jedynie dla tego urządzenia. w szczególności dotyczy to opcji "Nastawy zabezpieczeń i układów". W związku z tym przedstawiony zostanie uniwersalny opis wszystkich dostepnych funkcji dla dowolnego zespołu CZAZ-XX (na przykładzie CZAZ-RR), natomiast w osobnych podpunktach przedstawione zostaną różnice wystepujące w pozostałych modelach (np. CZAZ-RL). KES S.A.

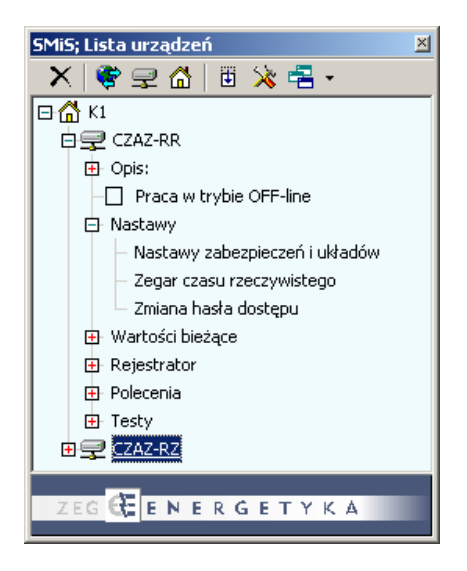

Rys. 5. Elementy opcji Nastawy

4.1. Nastawy zabezpieczeń i układów dla CZAZ-XX

Nastawy zabezpieczeń i układów to opcja umożliwiająca pobranie, edycję i wysłanie nastaw zabezpieczeń i układów obsługiwanego urządzenia. Opcja ta jest dostępna w trybie on-line (praca normalna) oraz w trybie off-line (po wcześniejszym zaznaczeniu opcji Ø Praca w trybie OFF-line).

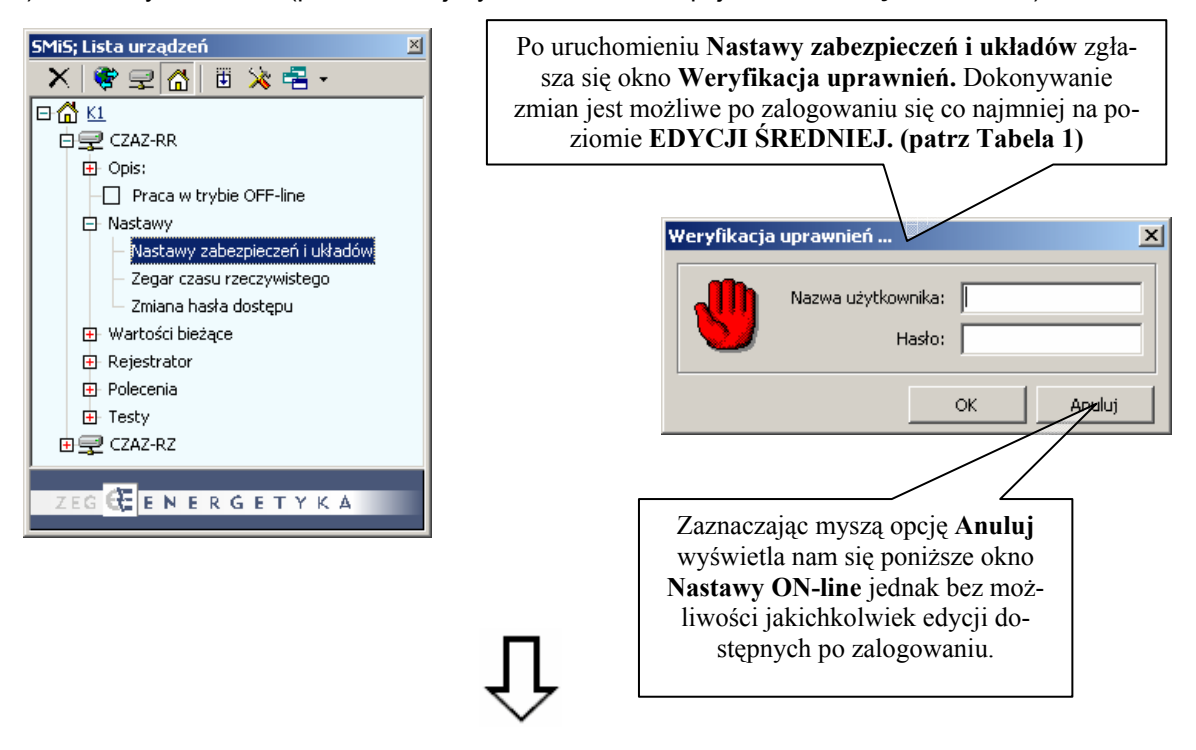

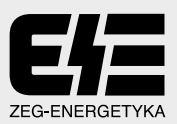

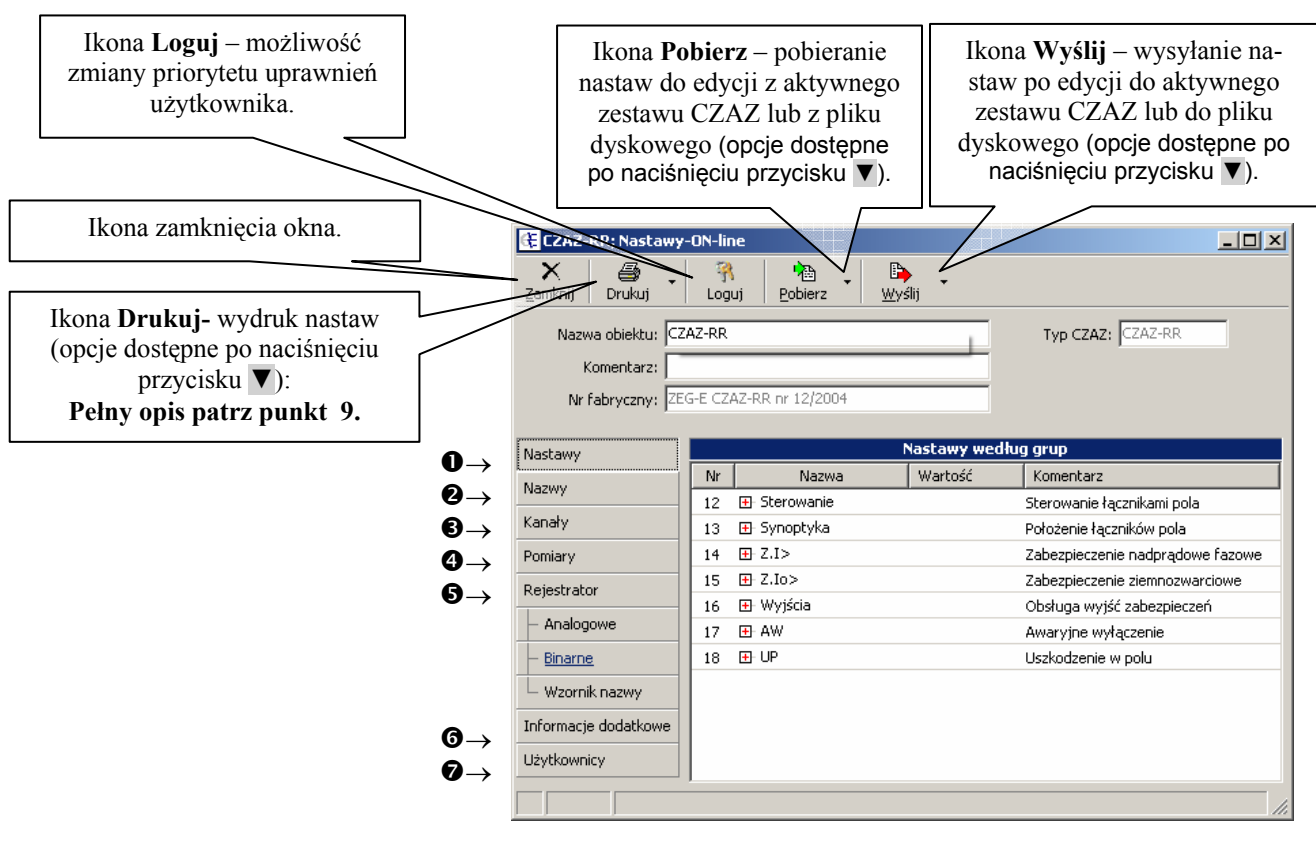

Rys. 6. Opis menu głównego okna Nastawy ON-line (OFF-line)

Oprócz menu głównego opisanego powyżej w oknie Nastawy ON-line widoczne są zakładki związane z funkcjami urządzenia oznaczone liczbami od  $\mathbf{0} \div \mathbf{\Theta}$ .

 $\mathbf 0$ Nastawy - w oknie tym zostaje wyświetlona aktualna lista nastaw poszczególnych podzespołów wchodzących w skład danego CZAZ-a, z możliwością ich edycji. Jest to okno dynamiczne zależne od jego konfiguracji.

| Zankral Drukus<br>Zankrit okro<br>Nazwe obelity: CZAZ-RR<br>Komerkarz:<br>Ne fabrycznys 200-6 CZA2-RR rv 1212004 | Logui    | Pobler2<br>Wyiki                       | Typ CZAZ: CZAZ-ATA |                                                               | nych poszczególnych zabezpie-<br>czeń jednak bez możliwości<br>zmian współczynników powrotu,<br>które są wprowadzone odgórnie |
|----------------------------------------------------------------------------------------------------|----------|----------------------------------------|--------------------|---------------------------------------------------------------|----------------------------------------------------------------------------------------------------|
| Nastawy                                                                                                    |          |                                        |                    | Nastawy według grup                                           | przez konstruktora                                                                                                    |
| Nazwy                                                                                                    | tir      | Nazwa                                  | <b>Wartood</b>     | Konverbarz                                                    |                                                                                                    |
| Kanaky                                                                                                    | 12<br>13 | <b>III</b> Sterowanie<br>III Synoptyka |                    | Sterovania łącznikani póla                                    |                                                                                                    |
| <b>Pomiary</b>                                                                                                   | 14       | 自 Z.D                                  |                    | Polodenie łączników pola<br>Zabezpieczenie nadprądowe fazowe  |                                                                                                    |
|                                                                                                    |          | El Is.sti                              |                    | Przekażnik ziemnozwarciowy, stopień 1                         |                                                                                                    |
| Reseatrator                                                                                                    |          | - Prad rozruchowy                      | $b = 0.50$ [2n]    |                                                               |                                                                                                    |
| Analogove                                                                                                    |          | Współczynnik powrotu.                  | 和40.97[-]          |                                                               | $\vert x \vert$<br>Wprowadż wartość                                                                                           |
| <b>Binarrie</b>                                                                                                  |          | El 1>.92                               |                    | Przekażnik ziemnozwarciowy, stopień 2                         |                                                                                                    |
| Wzornik nazwy                                                                                                    |          | Prad retriudhowy                       | Irw2.00 [1n]       |                                                               | Prad rozruchowy; <0,02 - 20,00> co 0,01                                                                                       |
|                                                                                                    |          | Współczynnik powrotu.                  | 42-0.97 [-]        |                                                               | $\mathbf{?}$                                                                                                    |
| Informacie dodatione                                                                                             |          | [3 81.1> prog                          |                    | Odstawienie zabezpieczenia nadprądowego fazowego              |                                                                                                    |
| <b>Utytkovency</b>                                                                                               |          | Nastava stano                          | $5 - 0[-]$         |                                                               | b.                                                                                                    |
|                                                                                                    |          | 自日13                                   |                    | Czas działania stopnia 1 zabezpieczenia nadprądowego fazowego |                                                                                                    |
|                                                                                                    |          | Nastawa funkcii czasowni               | $t = 1,00$ [s]     |                                                               |                                                                                                    |
|                                                                                                    |          | 日12 1>                                 |                    | Coas działania stopnia 2 zabezpieczenia nadprądowego Fazowego | œ<br>Andul                                                                                                    |
|                                                                                                    |          | Nashawa funkcii czasowej               | $t = 0, 20 [4]$    |                                                               |                                                                                                    |
|                                                                                                    | 15       | III.2.10                               |                    | Zabezpieczenie ziemnozwardowe                                 |                                                                                                    |
|                                                                                                    | 16       | EB Wyślóa                              |                    | Obsługa wyśli zabezpieczeń                                    |                                                                                                    |
|                                                                                                    | 12       | EB WW                                  |                    | Awaryjne wyłączenie                                           |                                                                                                    |
|                                                                                                    | 18       | <b>田 UP</b>                            |                    | Ustkodsenie w polu                                            |                                                                                                    |

Rys. 7. Okno konfiguracji nastaw

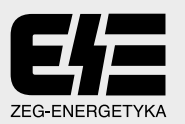

Każde wysłanie nastaw jest w pierwszej kolejności poprzedzone komunikatem o dokonanych zmianach. Potwierdzenie zmian powoduje wysłanie zmian do zespołu zabezpieczeniowego.

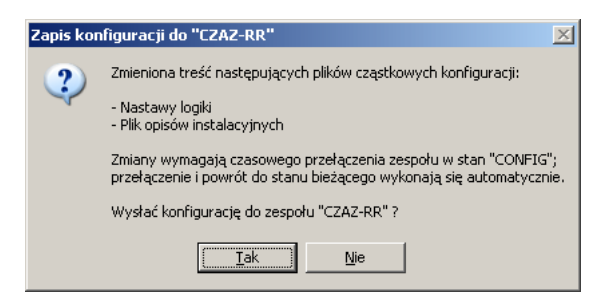

Rys. 8. Zapis konfiguracji do zespołu zabezpieczeniowego

**ONazwy** – w oknie tym zostaje wyświetlona aktualna lista zdefiniowanych przez konstruktora kanałów zródłowych, estymacyjnych, sygnałów wejściowych i wyjściowych itp. Występuje tu możliwość edycji Komentarzy. Jest to stałe okno dla każdego CZAZ-a. Nie zaleca się jednak tu zmiany nazw poszczególnych kanałów.

| Zanknij<br><b>Ovukus</b><br>Nazive objektu: CZAZ-PR | Logui       | $\frac{D}{200}$ .<br>Poblers | Typ CZAZ: CZAZ-FR                      | Możliwość edycji nazwy po   |
|-----------------------------------------------------|-------------|------------------------------|----------------------------------------|-----------------------------|
| Konerkarz:                                          |             |                              |                                        | dwukrotnym wolnym kliknię-  |
| Ni Edwycznys DEG E CZAZ-RR AF EZIZODE               |             |                              |                                        | ciu myszą.                  |
| <b>Nastawy</b>                                      |             |                              | Nazwy kanałów, przekażników, pomiarów, |                             |
| Natwy                                               | N           | Mazura                       | Koherta                                |                             |
|                                                     |             | El Kanaly Inódiowe           |                                        | Możliwość edycji komentarza |
| Kanady                                              | <b>DSP1</b> | 3.81                         | Маркуси зегоне 335                     |                             |
| Pontecc                                             | DGP1        | - 11                         | Pradfacy LT                            | po dwukrotnym kliknięciu    |
| Reseatrator                                         | DSP1        | nż                           | Prad fazy 12                           |                             |
|                                                     | <b>DSP1</b> | 11.3                         | Prod Fairy L3                          | myszą.                      |
| Analogove                                           | DSP1        | UL1                          | Napigcie Fazy L1                       |                             |
| Brarne                                              | DSP1        | 18.2                         | Napagoe fazy L2                        |                             |
| Wzornik nazwy                                       | DSP1        | <b>ULS</b>                   | Napigole Fazy L3                       |                             |
|                                                     | DSP1        | 30a                          | Friad zerowy 31o                       |                             |
| Informacie dodationes                               |             | El Kanaly estymacs           |                                        |                             |
| <b>Utytkownicy</b>                                  |             | El Poniary                   |                                        |                             |
|                                                     |             | EB Wesicia                   |                                        |                             |
|                                                     |             | (i) Webcia wirtuaine         |                                        |                             |
|                                                     |             | [i] Przekażniki według grup  |                                        |                             |
|                                                     |             | ER Wyslow                    |                                        |                             |
|                                                     |             | El Rejestracje               |                                        |                             |
|                                                     |             | EB Zdarzenia                 |                                        |                             |
|                                                     |             | III Stabany                  |                                        |                             |
|                                                     |             | <b>III</b> Uczniki           |                                        |                             |

Rys. 9. Okno Nazwy z aktualną listą zdefiniowanych kanałów źródłowych

6 Kanały - opcja udostępnia wykaz wszystkich zadeklarowanych kanałów źródłowych i estymacji (zależnych od konfiguracji) zadeklarowanych w danym urządzeniu przez konstruktora.

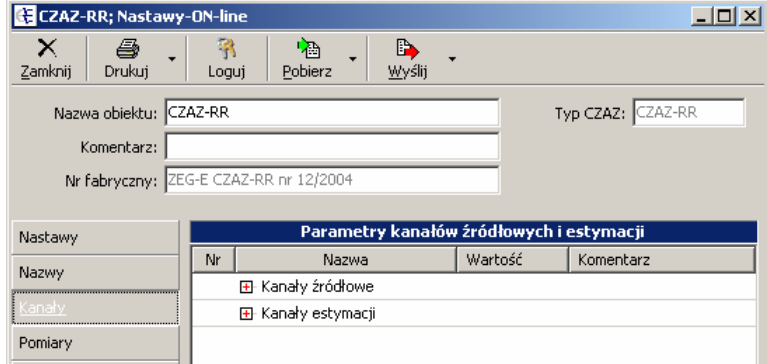

Rys. 10. Okno Kanały

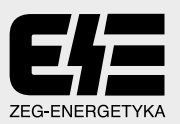

Kanały źródłowe - są to kanały fizyczne, do których zostają doprowadzone sygnały rzeczy- $\bullet$ wiste z przekładników. W odpowiednie okno konfiguracji kanału źródłowego należy wpisać podstawowe parametry, np.

| ETCZAZ RR; Nastawy ON line<br>$\times$<br>Drukul<br>Zanicy<br>Nazwa obiektu: CZAZ-RR | н<br>Logid | 陷<br>会<br>Pobler2                                          | Typ CZAZ: (242-03)               | $-101 \times 1$     | Istnieje możliwość edycji danych<br>poszczególnych kanałów źródło-<br>wych. |
|--------------------------------------------------------------------------------------|------------|------------------------------------------------------------|----------------------------------|---------------------|-----------------------------------------------------------------------------|
| Konenterzi<br>Nr fabryczny: EEG-E CEA2-RR nr 12/2004                                 |            |                                                            |                                  |                     | Użytkownik musi dokonać edycji<br>wartości znamionowych pier-               |
| Nestawy                                                                              |            | Parametry kanalów źródłowych i estymacy                    |                                  |                     | wotnych.                                                                    |
| Nazwy                                                                                | 100        | Nazwa                                                      | Wartość                          | Komerdarz           | Pozostałe parametry są wprowa-                                              |
|                                                                                      |            | El Kanaly źródłowe                                         |                                  |                     |                                                                             |
| Kanaky                                                                               | DSP1       | <b>四 3.ks</b>                                              |                                  | Napiecie zerowe 3Uo | dzane odgórnie przez konstruktora.                                          |
| Pomary.                                                                              | DSP1       | 01.1                                                       |                                  | Pried Fazy L1       |                                                                             |
| Releatinkar                                                                          |            | Krotność wartości znamionowej<br>Wartość znamionowa wtórna | l.w40.00 [ln]<br>$17 - 1,00$ [A] |                     |                                                                             |
| Analogowe                                                                            |            | - Wartość znanionowe pierwotna II w600,00 [A]              |                                  |                     |                                                                             |
| Binarrie                                                                             | DSP1       | 日 12                                                       |                                  | Prod facy L2        | ×<br>Wprowadź wartość                                                       |
| Wzornk.nazwy                                                                         | DSP1       | fit 11.9                                                   |                                  | Prad fazy 13        |                                                                             |
|                                                                                      | DSP1       | 自 111                                                      |                                  | Napigde Fazy L1     | Wartość znanionowa pierwotna; <0,00 - 750000,00 > co 1,00<br>$\mathbf{P}$   |
| Informacje dodatkowe                                                                 | DSP1       | <b>曲球</b>                                                  |                                  | Napiecie Fazy L2    |                                                                             |
| Lizytkownicy                                                                         | DGP1       | <b>世见3</b>                                                 |                                  | Napiecie Fazy L3    | 00.00 % (A)                                                                 |
|                                                                                      | DSP1       | <b>图 310</b>                                               |                                  | Pred zerowy 31o     |                                                                             |
|                                                                                      |            | El Kanaly estymacs                                         |                                  |                     | Aradut                                                                      |
|                                                                                      |            |                                                            |                                  |                     |                                                                             |

Rys. 11. Okno Kanały źródłowe i sposób ich edycji

• Kanały estymacji – w oparciu o zależności matematyczne oraz doprowadzone do zespołu kanały źródłowe wyznaczane są estymaty niezbędne do realizacji funkcji zabezpieczeniowych.

| $\times$<br>Zanicvij<br>Drukul<br>Naziva objektu: CZAZ-RR<br>Konentari: | 陷<br>蠻<br>麻<br>Poblerz<br>Loqui<br>Nr fabryczny: EISE CIAZ-RR rv 12/2004 |                                     | Typ CZAZ: CZAZ-03                       |                                       | Brak możliwości edycji nastaw<br>korekcji amplitudy i fazy. Warto-<br>ści te są wprowadzone odgórnie<br>przez konstruktora. |
|-------------------------------------------------------------------------|--------------------------------------------------------------------------|-------------------------------------|-----------------------------------------|---------------------------------------|----------------------------------------------------------------------------------------------------|
| Nastawy                                                                 |                                                                          |                                     | Parametry kanalów źródłowych i estymacy |                                       |                                                                                                    |
| Nazery                                                                  | <b>day</b>                                                               | Namie                               | <b>Wartość</b>                          | Komerdarz                             |                                                                                                    |
| Kanaki                                                                  |                                                                          | 图 Kanaly Inddown                    |                                         |                                       |                                                                                                    |
|                                                                         |                                                                          | El Kanaly estymacs                  |                                         |                                       | Przy wartościach wyliczanych z napięć i                                                                                     |
| Pomary                                                                  | DSP1                                                                     | 0.11                                |                                         | Pried Fazy L1 po Filtra               |                                                                                                    |
| Relestrator                                                             |                                                                          | Korekcja amplitudy<br>Korekcio fazy | i=0,9900 [-]<br>km-0.50 [deg]           |                                       | prądów fazowych dostępna jest jedynie                                                                                       |
| Analogowe                                                               | DSP1                                                                     | 田 0.2 f                             |                                         | Prad Fazy L2 po filtracs              | edycja współczynników korekcji a, b, c -                                                                                    |
| Birsteries                                                              | DSP1                                                                     | 田 13 f                              |                                         | Prad Fazy L3 po filtracy              | <b>EDYTOWANIE WYŁĄCZNIE W</b>                                                                                               |
|                                                                         | DSP1                                                                     | El 31p f                            |                                         | Prad 3Io po filtrack (mierzony)       |                                                                                                    |
| Waxrak nazwy                                                            | DSP1                                                                     | 自 U13                               |                                         | Napiecie Fazy L1 po Fibracii          | UZGODNIENIU Z KONSTRUKTO-                                                                                                   |
| Informacie dodationer                                                   | DSP1                                                                     | 由 UL2 F                             |                                         | Napiecie Fazy L2 po filtracti         | <b>REM</b>                                                                                                    |
| Libitkownicy                                                            | DSP1                                                                     | 由 UL3 f                             |                                         | Napiecie Fazy L3 po fibracii          |                                                                                                    |
|                                                                         | DSP1                                                                     | 图 306千                              |                                         | Napiecie 30o po filtracji (nierzone)  |                                                                                                    |
|                                                                         | DSP1                                                                     | 图 316 J                             |                                         | Prad 3to wviczany z prądów fazowych   |                                                                                                    |
|                                                                         | DSP1                                                                     | 四 306 J                             |                                         | Naziole 300 milizare z nazio fazoni i | 日 350<br>DSP1                                                                                                    |
|                                                                         | DSP1                                                                     | <b>国 UI2</b>                        |                                         | Napiecki medityf sowne L1-L2          | $3-1,000$<br>Współczynnik korekcji                                                                                          |
|                                                                         | DSP1                                                                     | <b>田 1/23</b>                       |                                         | Napigale miedzyfizzowe L2-L3          | $b=1,000$ [-]<br>Współczymsk korekcji                                                                                       |
|                                                                         | DSP1                                                                     | 田 101                               |                                         | Napiecie miedzył koowa i 3-1          | $c=1,000$ [-]<br>Współczynnik korekcji                                                                                      |
|                                                                         |                                                                          |                                     |                                         |                                       | Korekcja amplitudy<br>lim0,9900 [-                                                                                          |
|                                                                         |                                                                          |                                     |                                         |                                       |                                                                                                    |

Rys. 12. Okno Kanały estymacji

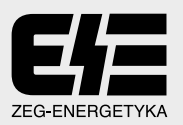

<sup>O</sup> Pomiary - opcja umożliwia, w zakresie funkcji obsługi urządzeń, dobór krotności parametrów wyświetlania wartości pomiarowych wielkości elektrycznych, związanych z zabezpieczanym urządzeniem. Wartość bieżącej wielkości wyświetlane są po rozwinięciu.

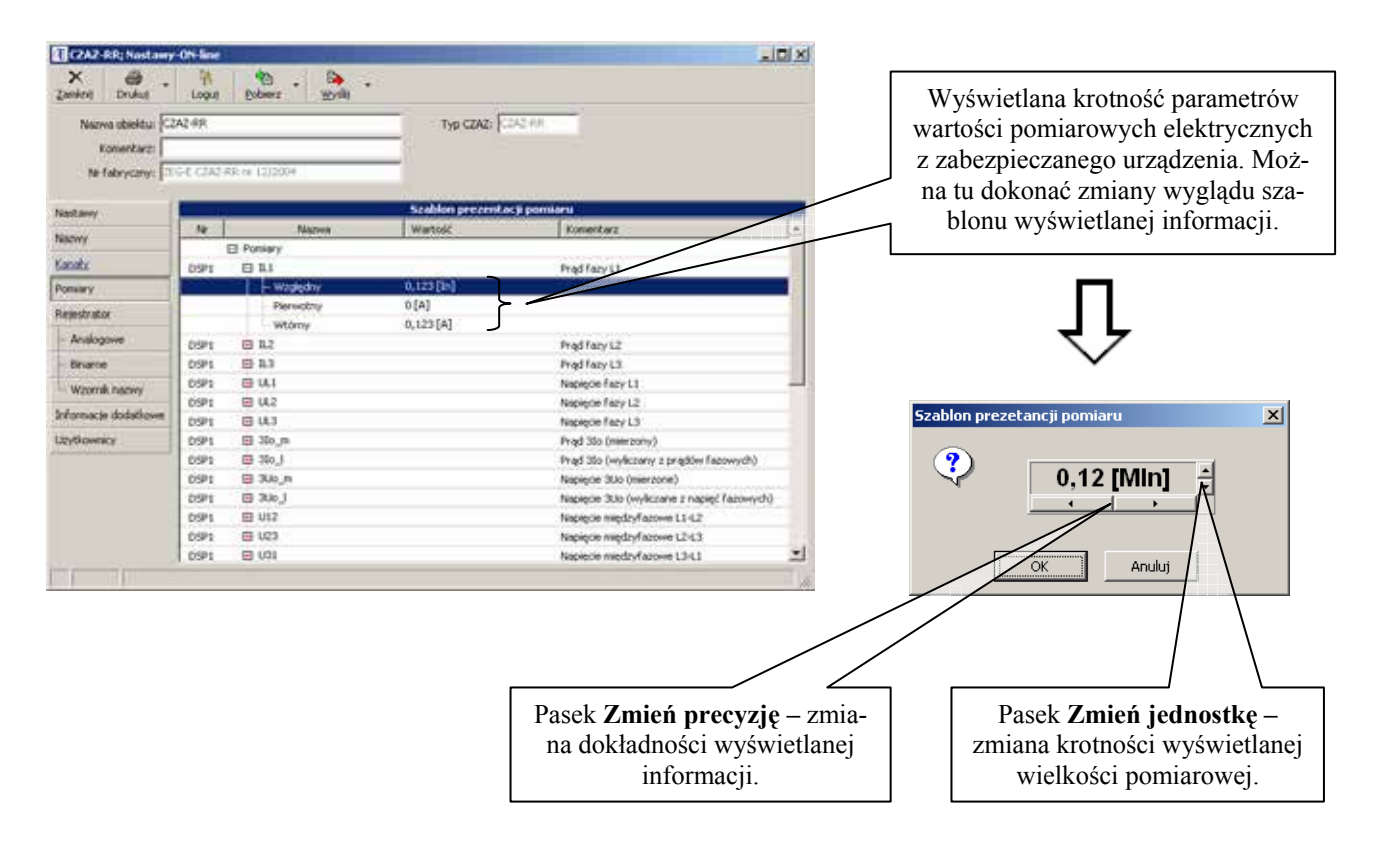

Rys. 13. Okno Pomiary wraz ze sposobem zmiany prezentacji pomiaru

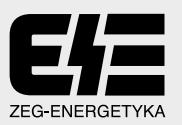

Rejestrator - Umożliwia ona określenie parametrów pracy rejestratora zakłóceń. Do wyboru A są cztery zakładki.

· Rejestrator - Nastawy rejestratora zakłóceń, wraz z możliwością definicji podstawowych jego parametrów.

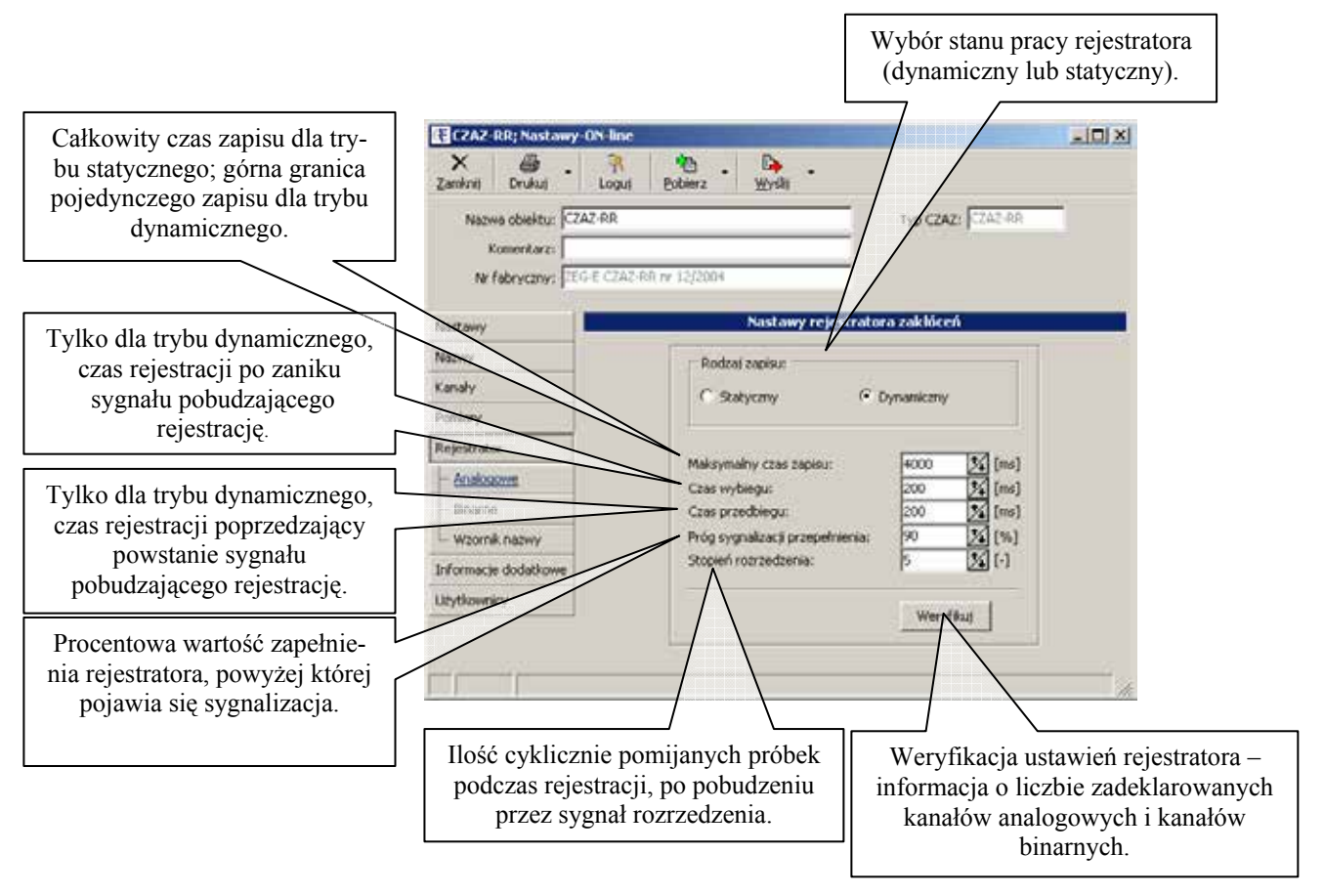

#### Rys. 14. Okno Rejestrator

Do wyboru są dwa tryby pracy rejestratora:

Tryb statyczny – operator określa stałą długość rejestracji oraz czas przedbiegu. Niezależnie od długości trwania sygnału wyzwalającego, ilość zarejestrowanych próbek jest stała. W przypadku, gdy sygnał wyzwalający trwa dłużej niż wybieg zapisu to wyzwolona zostanie następna rejestracja, zaraz po zakończeniu aktualnej. Nowy zapis jednak nie będzie zawierał przedbiegu, który automatycznie jest częścią poprzedniego zapisu.

Skracanie zapisu ma zawsze miejsce, gdy sygnał wyzwalający pojawia się po rozpoczęciu rejestracji wcześniej, niż wynosi czas przebiegu.

Tryb dynamiczny - tryb ten różni się od statycznego tym, że długość trwania zapisu jest określona czasem trwania sygnału wyzwalającego. Do czasu wyzwalania operator może dodać nastawiany czas przedbiegu oraz wybiegu.

Ilość zapisów jest ograniczona jedynie ilością możliwych opisów uzyskanych rejestracji, która wynosi 32.

Jeżeli w sygnale wyzwalającym wystąpi przerwa, wtedy odliczany jest czas wybiegu i zakończenie bieżacei reiestracii.

Zapis w tym trybie jest ograniczony przez nastawiany całkowity czas zapisu. Jeżeli sygnał wyzwalający po zakończeniu zapisu dalej jest aktywny, to natychmiast rozpocznie się nowy zapis, pozbawiony przedbiegu.

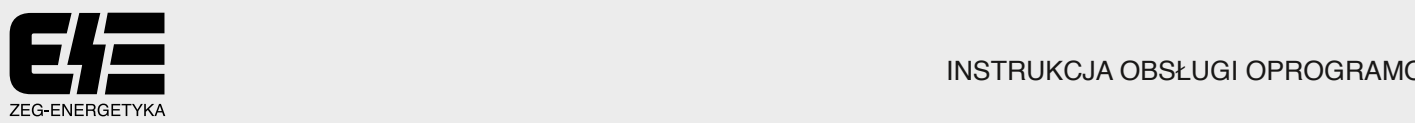

Analogowe - rejestrator sygnałów umożliwia rejestrację do 32 kanałów analogowych, wybranych z dostępnych w danej konfiguracji prądów i napięć. Dostępne dla rejestracji są wszystkie sygnały wejściowe prądowe i napięciowe. Możliwa jest rejestracja wejściowych kanałów źródłowych i estymacji.

| $\mathbf{\mathbf{x}}$<br>Zankrei<br>Druhut | Logui                                   | 嘀<br>n.<br>Poblerz                  |                                        |                                         |
|--------------------------------------------|-----------------------------------------|-------------------------------------|----------------------------------------|-----------------------------------------|
| Nazwa obiektu: CZAZ-RR<br>Konerkarz:       | Nr.fobrycany: (709-6 C202-RR tv 12/2004 |                                     | Typ CZAZ: CZAZ-49                      |                                         |
| Nastawy                                    |                                         |                                     | Kanały analogowe rejestratora zakłóceń |                                         |
| Nazwy                                      | Destigane kanaly analogower             |                                     | (18) Wybrane kanaly analogowe:         | (13)                                    |
| Einshy                                     | Nazvia                                  | Komerkarz                           | Nazwa                                  | Komentarz                               |
|                                            | <b>El źródłowe</b>                      |                                     | $n +$                                  | Prod Fazy L1 po filtrack                |
| Pomiary <sup>.</sup>                       | 36.85                                   | Napiecie perowe 3Jo                 | nz s                                   | Prad fazy L2 po Ntracy                  |
| Resestrator                                | n1                                      | Prad Fazy L1                        | $11.3$ $F$                             | Prad Fazy L3 po filtracji               |
| $- Anikogeme$                              | B2                                      | Pradfazy L2                         | 30o Y                                  | Prad 35s po filtrack (merzony)          |
|                                            | 11.2                                    | Prod Fazy L3                        | UL1.5                                  | Napiecie Fazy Lt po Fibracy             |
| Brayne                                     | 18.1                                    | Napiecie Fazy L1                    | UL2 F                                  | Napiecie Fazy L2 po filtracs            |
| Waarnik nazwy                              | 18.2                                    | Napiecie fixzy L2                   | UL3                                    | Neplecie Fazy L3 po Fibrac\$            |
| Informacje dodatkowe                       | <b>UL3</b>                              | Napiecie fazy L3                    | 3Uo f                                  | Napiece 3Lto po říbracji (mierzone)     |
|                                            | 356                                     | Pried zenovny 30o                   | 366                                    | Prad 30o wyliczany z prądów Fazowych    |
| Uzytkownicy                                | Estymnes                                |                                     | 330                                    | Napięcie 3Uo wyśczane z napięć fazowych |
|                                            |                                         |                                     | 612                                    | Napacce medzy Adove 11-12               |
|                                            |                                         |                                     | 1,123                                  | Napiecie niedzyfazowe L2-L3             |
|                                            |                                         |                                     | <b>LIGHT</b>                           | Napiecie międzył azowe L3-L1            |
|                                            |                                         |                                     |                                        |                                         |
|                                            |                                         |                                     |                                        |                                         |
|                                            |                                         |                                     |                                        |                                         |
|                                            |                                         |                                     |                                        |                                         |
|                                            |                                         | Sygnały analogowe dostępne do reje- |                                        | Sygnały analogowe wybrane do reje-      |
|                                            |                                         |                                     |                                        |                                         |
|                                            |                                         | stracji, które nie zostały wybrane. |                                        | stracji.                                |

Rys. 15. Wygląd okna Kanały analogowe rejestratora zakłóceń

· Binarne - rejestrator sygnałów umożliwia rejestrację do 128 sygnałów dwustanowych. Dostępne dla rejestracji są wszystkie sygnały wejściowe dwustanowe oraz wszystkie sygnały sterujące i sygnalizacyjne wyjściowe.

| <b>TrzAz-RR; Nastuwy-05-line</b><br>De Au<br>Names objektur CZAZ-RR<br>Economic large | <b>Debaut</b><br>tood                  | Typ CZAZ LIC AR                                                          |                        |                                        | Okno wykazu kanałów pobudzenia<br>$= 101 \times$<br>rejestratora zakłóceń. Kanały wy-<br>zwalające pracę rejestratora są defi-<br>niowane przez użytkownika (do 15). |
|---------------------------------------------------------------------------------------|----------------------------------------|--------------------------------------------------------------------------|------------------------|----------------------------------------|----------------------------------------------------------------------------------------------------|
| Nastawy                                                                               | No Fallencemen LTG E CZAZ RS N 12/2004 | <b>Eanaly biname rejestratora zaklóreń</b>                               |                        |                                        | Definicja tych kanałów polega na<br>przeciągnięciu żądanego kanału z<br>okna Aktywne kanały binarne do                                                               |
| Nazwy                                                                                 | Aktivine kinsky Snarre:                |                                                                          | Kanary pobudzenia: 223 |                                        |                                                                                                    |
| Karaly                                                                                | Nazwa                                  | Connector a                                                              | - Harva                | <b>Devertors</b>                       | okna Kanały pobudzenia. Usuwa-                                                                                                    |
|                                                                                       | Pob loo.stt                            | Pobudzenie zab. ziemnoowarciowega stopień t                              | Peb.s                  | Pobudomie zabezpieczeń - sygnał zbiost | nie kanałów pobudzenia odbywa się                                                                                                    |
| <b>Ponuary</b>                                                                        | Pob.160(st2)                           | Pobudzenie zab. zieranoowarciowego stopień 2                             |                        |                                        |                                                                                                    |
| <b>Reinstrator</b>                                                                    | WIN                                    | Wyłącz od zabezpieczenia nadprądowego fazowego                           |                        |                                        | analogicznie w drugą stronę prze-                                                                                                    |
| Analogove                                                                             | Pob.Tx                                 | Pobudzenie zabezpaczenia nadprądowego fazowego                           |                        |                                        | ciagając element do okna Aktywne                                                                                                    |
|                                                                                       | Pob.15-931                             | Pobudzenie zab. nadpradowego fazoweg stopień 1                           |                        |                                        |                                                                                                    |
|                                                                                       | Prin 15:322                            | Pobudzenie zab. nadpradowego fazoweg stopień 2                           |                        |                                        | kanały binarne.                                                                                                    |
| Waardk.naawy                                                                          | C/2 0.6:1-23                           | Stan westola gobowości napędz wyłacznika                                 |                        |                                        |                                                                                                    |
| <b>Infansacie dogatione</b>                                                           | $0.006.3 - 4$                          | Stan weşlida golowosci napedu odłączników i upeninków                    |                        |                                        |                                                                                                    |
| <b>UNROWERLY</b>                                                                      | 8139203/5-6                            | Stan weskida blokady pobudzenia SFZ                                      |                        |                                        |                                                                                                    |
|                                                                                       | BiJ>0.6.7-0)                           | Stan weblica blokady zab. nadzrądowego fazowego                          | Kanal rozrzedzenia:    |                                        | Okno Kanału rozrzedzenia reje-                                                                                                    |
|                                                                                       | 842005/9400                            | Stan westcla blokady za. ziemnozwarciowego                               |                        | <b>Konentarz</b>                       | stratora zakłóceń. Kanały rozrzedza-                                                                                                    |
|                                                                                       | WH116:11-12)                           | Stan weblicia blokady załączenia wykęcznika                              | Napise                 |                                        |                                                                                                    |
|                                                                                       | Kai.AL(16:13-14)                       | Stan wejścią kasowania sygnalizacji                                      |                        |                                        | jące pracę rejestratora są definiowa-                                                                                                    |
|                                                                                       |                                        | Wykaz aktywnych kanałów binarnych<br>zadeklarowanych przez konstruktora. |                        |                                        | ne przez użytkownika. (definiowany<br>jeden kanał). Tok postępowania w<br>przypadku dodania i usunięcia kana-<br>łu analogiczny jak wyżej.                           |

Rys. 16. Wygląd okna Kanały binarne rejestratora zakłóceń

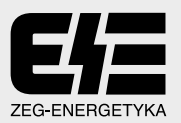

Rozrzedzenie zapisu – możliwe przy rejestracji przebiegów analogowych, po nastawieniu stopnia rozrzedzenia oraz sygnału rozrzedzania.

W momencie pojawienia się wybranego sygnału rozrzedzania, rejestracja jest wykonywana z cyklicznym pominięciem wybranej ilości próbek (stopień rozrzedzenia)

Jeżeli stopień rozrzedzenia będzie wynosił 2, to oznacza to, że w momencie pojawienia się sygnału rozrzedzania będzie zapisywana tylko co trzecia próbka sygnału (2 próbki są pomijane).

Rzeczywisty czas zapisu z rozrzedzeniem nie może być wstepnie określony, gdyż nie znamy momentu pojawienia się sygnału rozrzedzenia i czasu jego trwania.

W trybie statycznym priorytet ma zapis kolejnych zakłóceń, które po przepełnieniu kasują najstarsze rejestracje. W trybie dynamicznym, po zapełnieniu pamięci, proces dalszej rejestracji jest zatrzymywanv.

Możliwe jest automatyczne przepisywanie plików rejestratora zakłóceń z zespołu CZAZ-GT na dysk podłączonego komputera.

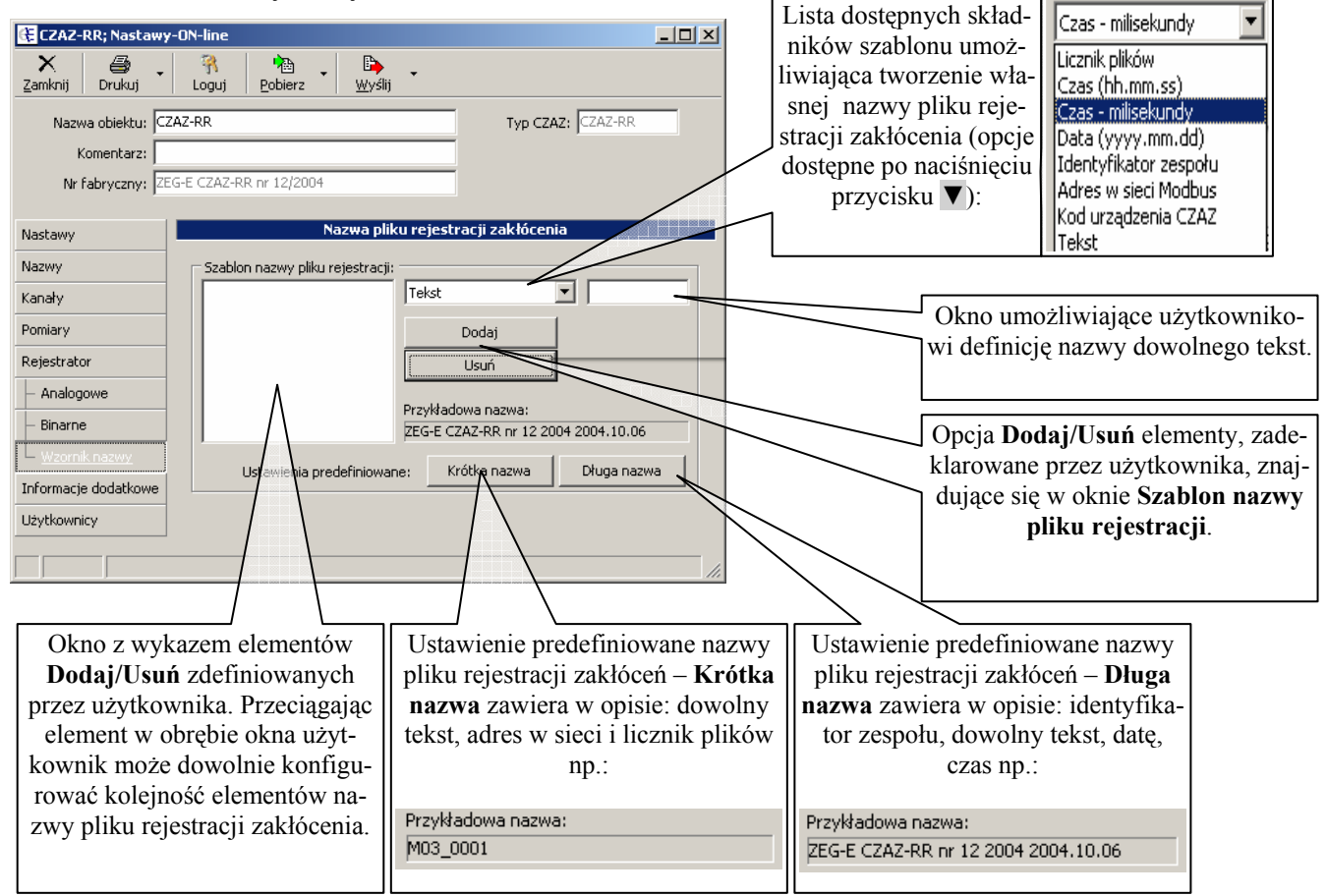

Wzornik nazw - opcja umożliwiająca użytkownikowi definiowanie własnej nazwy pliku rejestracji zakłócenia.

Rys. 17. Okno zmiany nazwy pliku rejestracji zakłócenia

Informacje dodatkowe – informacje konstrukcyjne dostepne dla serwisu. ര

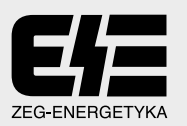

**O** Użytkownicy – opcja służąca do zdefiniowania użytkowników, uprawnionych do obsługi urządzeń z poziomu aplikacji "System Monitoringu i Sterowania - SMiS". Definiowanie użytkownika polega na wprowadzeniu nazwy użytkownika, hasła oraz poziomu uprawnień.

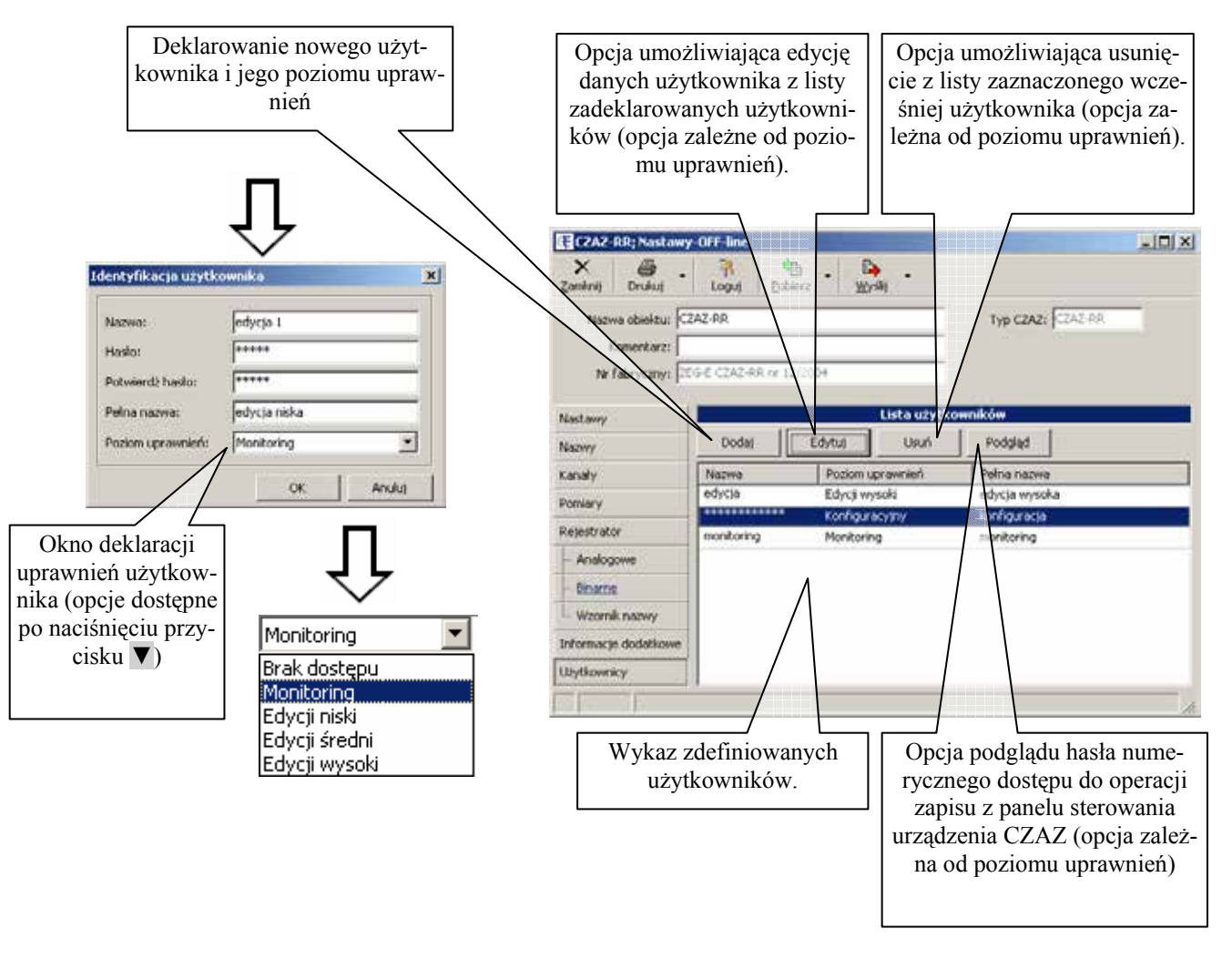

Rys. 18. Okno deklaracji Listy użytkowników i ich uprawnień

Odbiorca dostaje do każdego urządzenia program instalacyjny wraz z Listą użytkowników, zapisaną w urządzeniu. Kasowanie istniejących użytkowników należy poprzedzić zadeklarowaniem nowego użytkownika o najwyższym dostępnym priorytecie (poziom uprawnień – edycja wysoka).

## W PRZECIWNYM WYPADKU UTWORZENIE NOWEGO UŻYTKOWNIKA BEDZIE NIEMOŻLIWE.

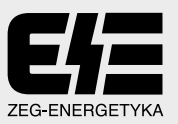

Zakres dostępnych funkcji dla poszczególnych poziomów uprawnień użytkownika przedstawiono po-niżej w tabel.

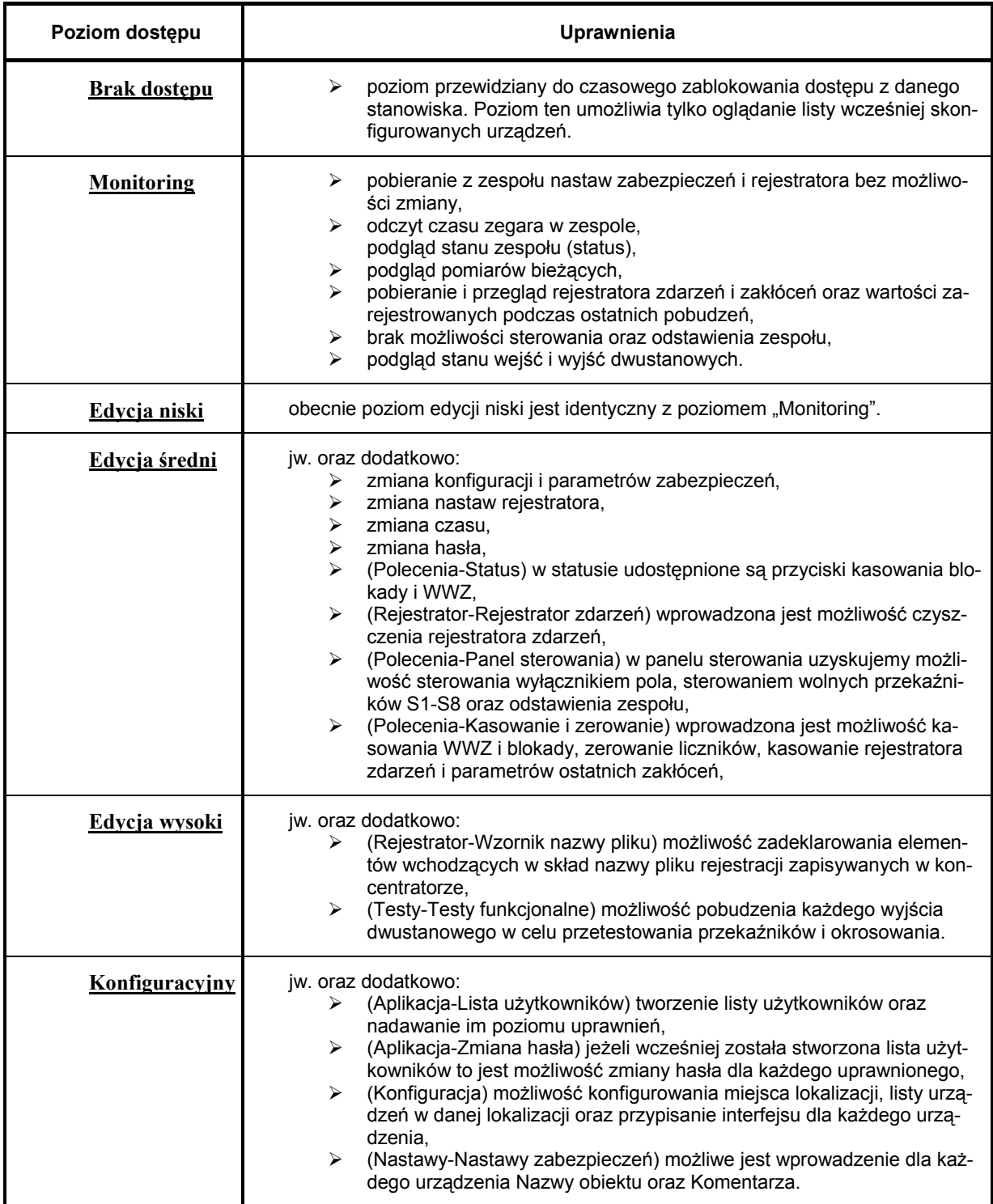

Tabela 1. Poziomy dostępu użytkownika

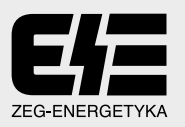

#### 4.2. Zegar czasu rzeczywistego

Funkcja synchronizacji czasu Zegar czasu rzeczywistego, pozwala użytkownikowi na sterowanie czasem wewnętrznym (wraz z datą) poszczególnych zespołów CZAZ. Po uruchomieniu tej funkcji otwierane jest okno Czas rzeczywisty, w którym użytkownik aby dokonać zmian musi się zalogować. Funkcja umożliwia użytkownikowi dokonanie następujących operacji:

- ustawić w panelu Czas CZAZ czas i datę, a następnie przesłać je do urządzenia CZAZ przycisk Ustaw czas;
- zsynchronizować czas CZAZ z zegarem systemu komputerowego użytkownika przycisk Synchronizuj z PC.

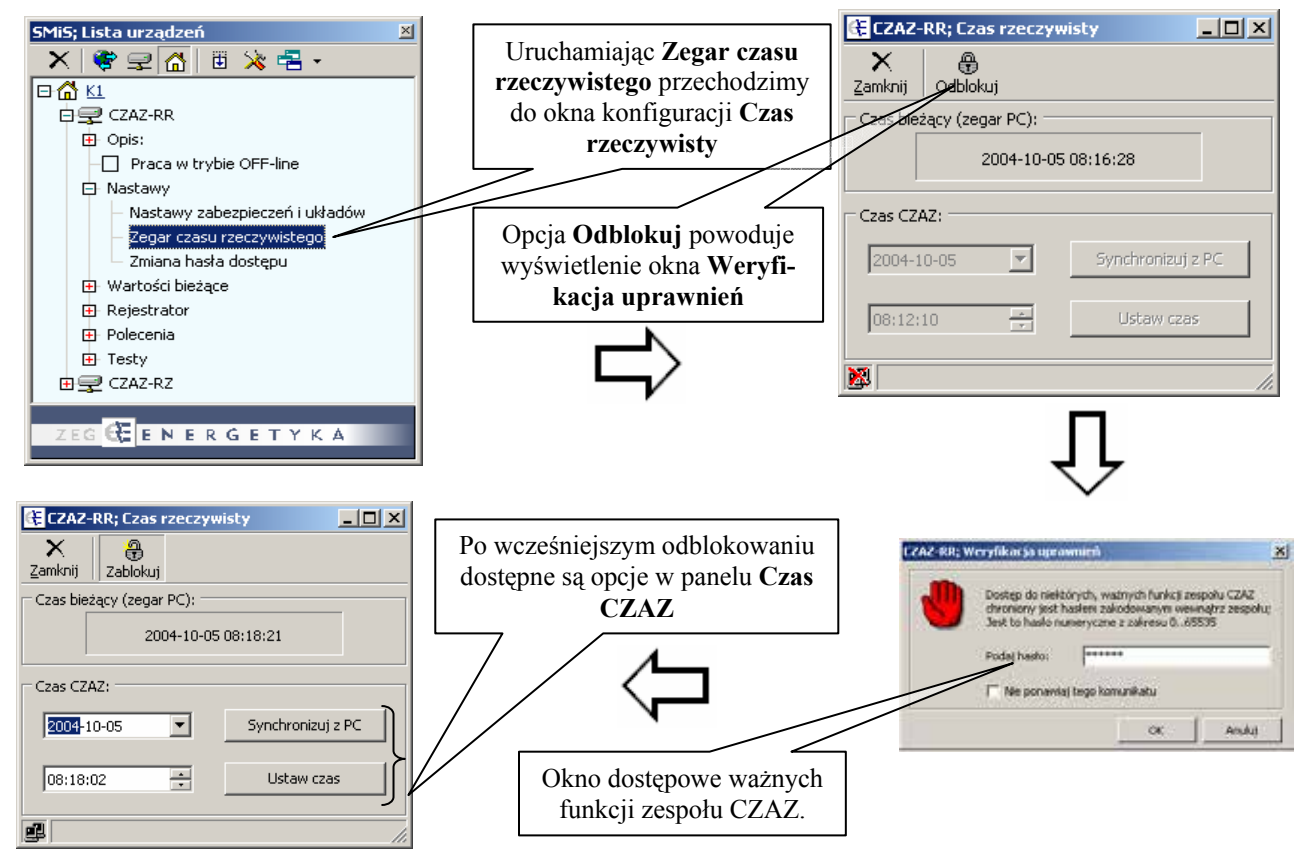

Rys. 19. Okno Synchronizacja czasu zabezpieczeń

#### 4.3. Zmiana hasła dostępu

Aplikacja Zmiana hasła dostępu pozwala użytkownikowi na zmianę hasła dostępu do urządzeń, pod warunkiem posiadania odpowiednich uprawnień dostępu oraz znajomości dotychczasowego hasła.

| SMIS: Lista urządzeń<br>附                                                                               |                                          |              |
|----------------------------------------------------------------------------------------------------|------------------------------------------|--------------|
| X 参考图 图 X 号·                                                                                            | CZAZ-RR; Zmiana hasła                    | $-12X$       |
| 日面口<br><b>EISP CZAZ-RR</b><br>El Opis:<br>Praca w trybie OFF-line<br>El Nastawy                         | ×<br>Zamknij<br>Wpisz aktualne hasło:    | ******       |
| Nastawy zabezpieczeń i układów<br>Zegar czasu rzeczywistego<br>Zmiana hasta dostępu<br>Wartości bieżące | Wpisz nowe hasło:<br>Powtórz nowe hasło: | ****<br>**** |
| <b>D</b> Relestrator<br><b>El Polecenia</b><br><b>D</b> Testy                                           |                                          | OK           |
| <b>四显 CZAZ-RZ</b>                                                                                       |                                          |              |
| ZEC GEENERGETYKA                                                                                        |                                          |              |

Rys. 20. Okno Zmiana hasła dostępu

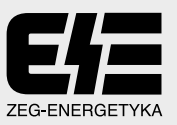

## 5. Opcja - "Wartości bieżące"

Aplikacja ta umożliwia użytkownikowi możliwość monitorowania pomiarów i wszystkich statusów zespołu CZAZ. Jest platformą wspólną dla poszczególnych urządzeń jednak w zależności od obsługiwanego urządzenia występują opcje charakterystyczne jedynie dla tego urządzenia, w szczególności dotyczy to opcji "Status", w odniesieniu CZAZ-RR.

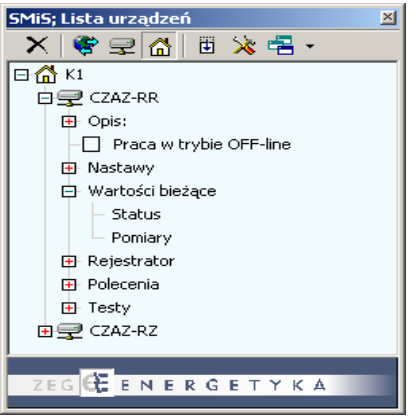

Rys. 21. Elementy opcji Wartości bieżące

5.1. Status dla CZAZ-XX

Opcja umożliwiająca pobranie, wartości pomiarowych z obsługiwanego urządzenia. Opcja ta jest dostępna tylko w trybie on-line (praca normalna). W oknie Status widoczne są ikony nastaw związanych z funkcjami urządzenia oznaczone liczbami od  $\mathbf{0} \div \mathbf{\Theta}$ .

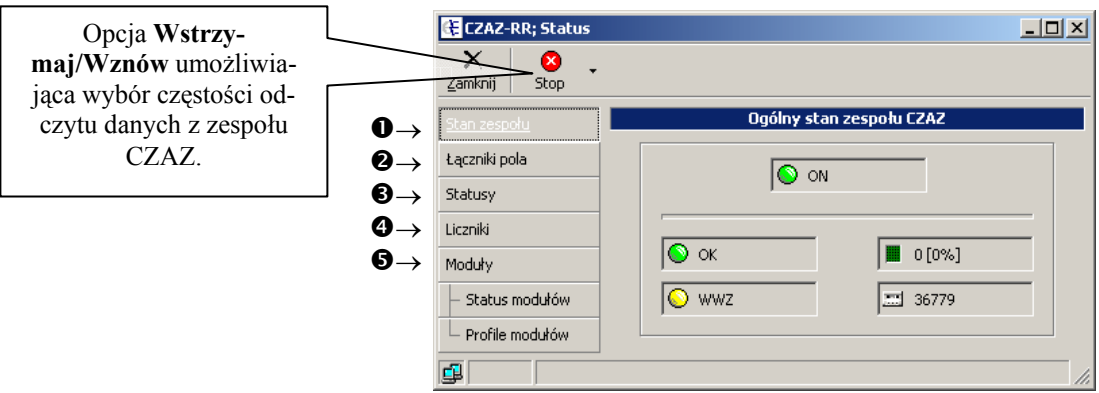

Rys. 22. Ogólne okno opcji Status

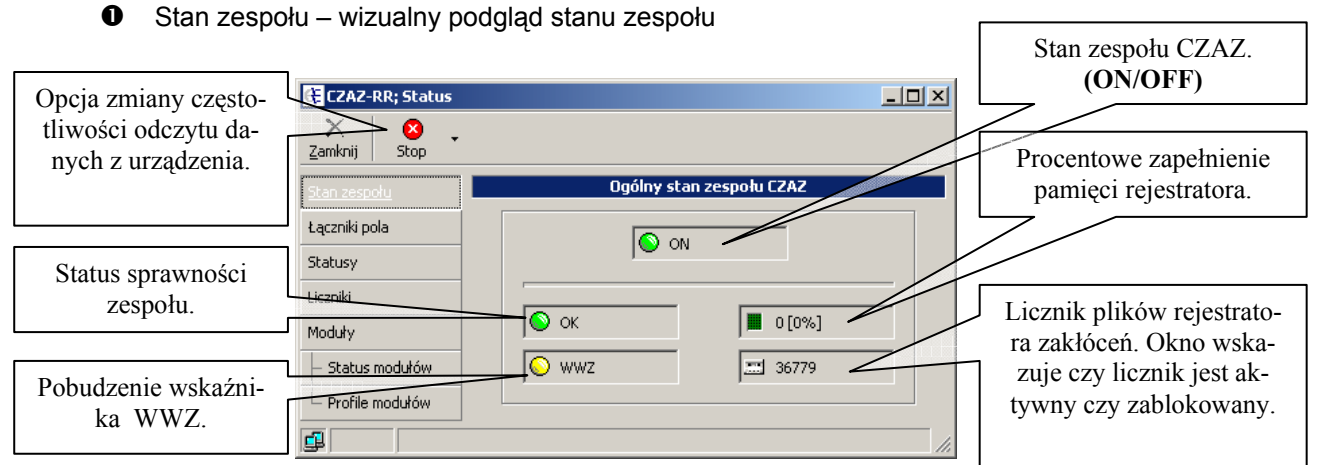

Rys. 23. Okno stanu zespołu CZAZ

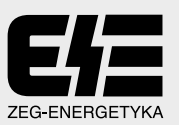

4 Łączniki pola (opcja dla CZAZ-RR) – wizualizacja stanu łączników pola, odwzorowanie z płyty czołowej CZAZ-RR. Pozostała grupa zabezpieczeń nie posiada synoptyki pola.

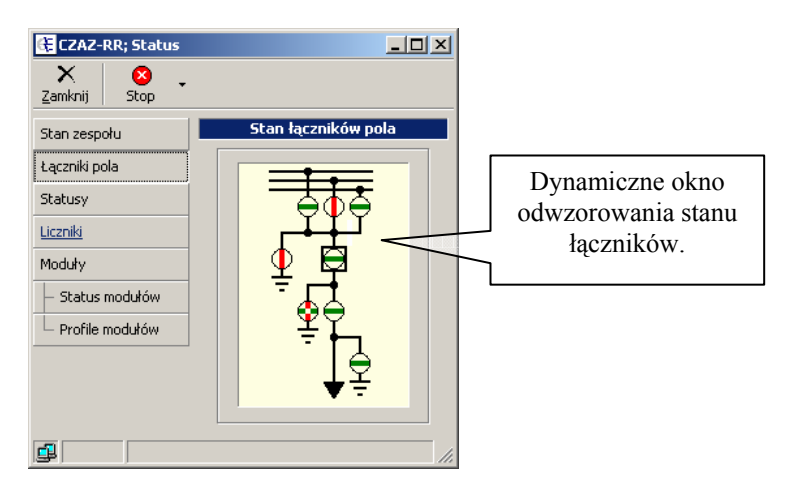

Rys. 24. Okno odwzorowania stanu łączników pola

Statusy – wyświetla stan statusów zespołu.

|                 |        |             | Stan wyjść statusów (LED)                          | rowania stanów logicznych do-  |
|-----------------|--------|-------------|----------------------------------------------------|--------------------------------|
| Stan zespołu    | Nochen |             | <b>Kongrierz</b>                                   | stępnych w logice jak również  |
| Lacmás pola     |        | G W.zab     | Wyłączenie od zabezpieczeń                         | diod sygnalizacyjnych (pierw-  |
| Statusy.        |        | <b>OWD</b>  | Wyłączenie od zabezpieczenia nadprądowego fazowego | sze 12 stanów) umieszczonych   |
| <b>Licenda</b>  |        | COW-JOP     | Wyłączenie od zabezpieczenia ziemnozwarciowego     | na płycie czołowej urządzenia. |
| Moduly          |        | C) Pob      | Pobudzenie zabezpieczeń - sygnał zbiorczy          |                                |
| Status modulón  |        | C Pob.15    | Pobudzenie zabezpieczenia nadprądowego Eszowego    |                                |
|                 |        | Pob.5s>     | Pobudzenie zabezpieczenia ziemnozwarciowego        |                                |
| Profile modulów |        | C COW1      | Uszkadzenie w obwodach wyłącznika COW1             |                                |
|                 | 8      | C COW2      | Uszkodzenia w obwodach wykacznika COW2             |                                |
|                 | ù      | ေး          |                                                    |                                |
|                 | 10     | ⊙ 10        |                                                    |                                |
|                 | 11     | <b>D</b> up | Usclusdennin w polu                                |                                |
|                 | 12     | O NH        | Awaryjne wyłaczenie                                |                                |

Rys. 25. Okno z wizualizacją statusu zespołu

**O** Licznik – wyświetla wszystkie konfigurowalne liczniki wraz z ich stanem.

| $\times$<br>0<br>٠<br>Stop<br>Zankrej |   |                            |                       |                            |
|---------------------------------------|---|----------------------------|-----------------------|----------------------------|
| Stan zespołu                          |   |                            | <b>Stan liczników</b> |                            |
| Laczniki pola                         | W | <b><i><u>NAZWA</u></i></b> | Stan.                 | <b>Komersarz</b>           |
|                                       |   | W.280.                     | 121                   | Wyłaczenia od zabezpieczeń |
| <b>Statusy</b>                        |   |                            |                       |                            |
| Licensid                              |   |                            |                       |                            |
| Moduly                                |   |                            |                       |                            |
| - Status modulów                      |   |                            |                       |                            |
| - Profile modulóvv                    |   |                            |                       |                            |

Rys. 26. Okno z zadeklarowanymi licznikami

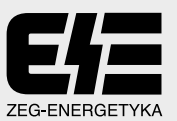

Moduły – wyświetla aktualną wersję oprogramowania i konfiguracji sprzętowej zespołu.  $\bullet$ 

| Stan zespoku    |               |             | Aktualna konfiguracja sprzętowa zespołu                   |
|-----------------|---------------|-------------|-----------------------------------------------------------|
| Lącmiki pola    | Slot          | Typ modulu  | Opts:                                                     |
|                 | ĭ             | 日体          | Modul konunikacyjny                                       |
| <b>Stabulov</b> |               | Werste.     | 27/08/04 15:07:35                                         |
| <b>License</b>  | $\rightarrow$ | ED DSP      | Modul cyfrowego przebwarzania sygnałów                    |
| Moduly          |               | Wersta      | 14/06/04 10:52:09                                         |
|                 | 8             | 日性          | Modul logiki                                              |
| Status modulów  |               | Werste      | 02/12/03 07:27:34                                         |
| Profile modulów | ٠             | C3 14K      | Modul rejectratora                                        |
|                 |               | Wersla      | 31 08/04 09:22:43                                         |
|                 | $10-$         | 10 12 12 00 | 12 week, 12 wysk sygnalizacypych, 0 wysk sterusgcych      |
|                 | 11            | 10 16 16 00 | 16 wesk, 16 wysk sygnalizacyjnych, 0 wysk sterujących     |
|                 | 12.           | 10 16 16 00 | 16 weist, 16 wytść sygnalizacyjnych, 8 wytść sterujących. |

Rys. 27. Okno konfiguracji sprzętowej

Opcja ta umożliwia wybór:

 $\ddot{\phantom{0}}$ 

Status modułów - informacja serwisowo - konstrukcyjna.

| Stan zespołu      | Sygnalizacja si anu modulów<br>Briad in module 1 conunities yours.<br>DEANTWITHE! |                 |                         |                   |                   |                        |                |                |  |
|-------------------|-----------------------------------------------------------------------------------|-----------------|-------------------------|-------------------|-------------------|------------------------|----------------|----------------|--|
| Ligarviki pola    | <b>NK</b>                                                                         | MR              | <b>IIL</b>              | <b>DSP1</b>       | DSP2              | 09/1                   | 0394           | $\overline{ }$ |  |
| Statusy           | <b>COLLECT</b>                                                                    |                 | <b>Buffer of Buffer</b> | <b>Differ-</b>    | <b>buffer</b>     | <b>buller</b>          | <b>Indier</b>  |                |  |
| <b>Licensin</b>   | œ                                                                                 | <b>ALFEEL</b>   | <b>Imported</b>         | mMC               | <b>MISC</b>       | <b>WORDS</b>           | and(C)         |                |  |
| Hotuhr            | <b>A. 1977</b>                                                                    | <b>ACT</b>      | <b>STATISTICS</b>       | <b>STATISTICS</b> | <b>COLOR</b>      | <b>LUXUEL</b>          | <b>COLOR</b>   |                |  |
| Ratus modulow     |                                                                                   | $e$ illi        | $\sim$ extrit           | and 11            | metter.           | mill51                 | <b>RESIDE</b>  |                |  |
| - Profile modulów | <b>TEST</b>                                                                       |                 | <b>COL</b>              | <b>WINDER</b>     | <b>CONTRACTOR</b> | œ                      | <b>made</b>    |                |  |
|                   | factory.                                                                          | <b>CONTRACT</b> | <b>Contract</b>         | <b>HIGHL</b>      | <b>THEFT</b>      | $-$ and $\overline{m}$ | <b>HIGH-</b>   |                |  |
|                   |                                                                                   |                 | adhiese and/of themes   |                   | <b>CALL AND</b>   | ٠                      |                |                |  |
|                   | ×                                                                                 | <b>STIPS</b>    | <b>FORESTER</b>         | <b>Home</b>       | <b>TELEVIS</b>    | <b>STERNTON</b>        | <b>FREE</b> OT | ٠              |  |

Rys. 28. Okno sygnalizacji stanu modułów

Profile modułów – informacja serwisowo – konstrukcyjna.  $\ddot{\phantom{0}}$ 

| Stan zespolu      | Biczące obciążenie modułów |                      |                |               |  |  |  |
|-------------------|----------------------------|----------------------|----------------|---------------|--|--|--|
| Lacaniki pola:    | <b>BusyTime</b>            |                      | MaxBusyTime    | Minibusy Time |  |  |  |
| <b>Stabusy</b>    | MK.                        | $\Omega$             | $\bf{0}$       | $-0$          |  |  |  |
| Liczniki          | 100 <sub>1</sub>           | 308                  | 419            | 277           |  |  |  |
| Moduly:           | $-M$                       | 1066                 | 1300           | 299           |  |  |  |
| - Status modulõev | DSP1                       | 255                  | 270            | 246           |  |  |  |
| <b>Automobile</b> | 0592                       | $\cdot$ <sub>O</sub> | $\overline{0}$ | $\alpha$      |  |  |  |
|                   | D5P3                       | $\ddot{\text{o}}$    | ō              | ö             |  |  |  |
|                   | <b>DSP4</b>                | $\overline{0}$       | ö              | a             |  |  |  |

Rys. 29. Okno obciążenia modułów

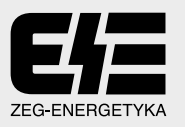

#### 5.2. Pomiary

Aplikacja umożliwia, w zakresie funkcji obsługi urządzeń, pomiary bieżących wielkości elektrycznych, związanych z zabezpieczanym urządzeniem. Wartości bieżących wielkości elektrycznych wyświetlane są w oknie Pomiary.

Bieżące wielkości elektryczne, dotyczące zabezpieczanego urządzenia, prezentowane są poniżej.

Lista mierzonych wielkości może być wyświetlana jako (dwa rodzaje):

- Wartości chwilowe mierzonych wielkości, aktualizowane w kolejnych cyklach pomiarowych (w odstępach ustawianych przez użytkownika);
- Wartości chwilowe mierzonych wielkości, wyświetlane w układzie tabelarycznym w funkcji czasu (w odstepach czasu ustawianych przez użytkownika). Ilość sygnałów wyświetlanych w tym trybie może być ustawiana przez użytkownika za pomoca menu kontekstowego, uruchamianego prawym przyciskiem myszki gdy kursor znajduje się w obszarze okna.

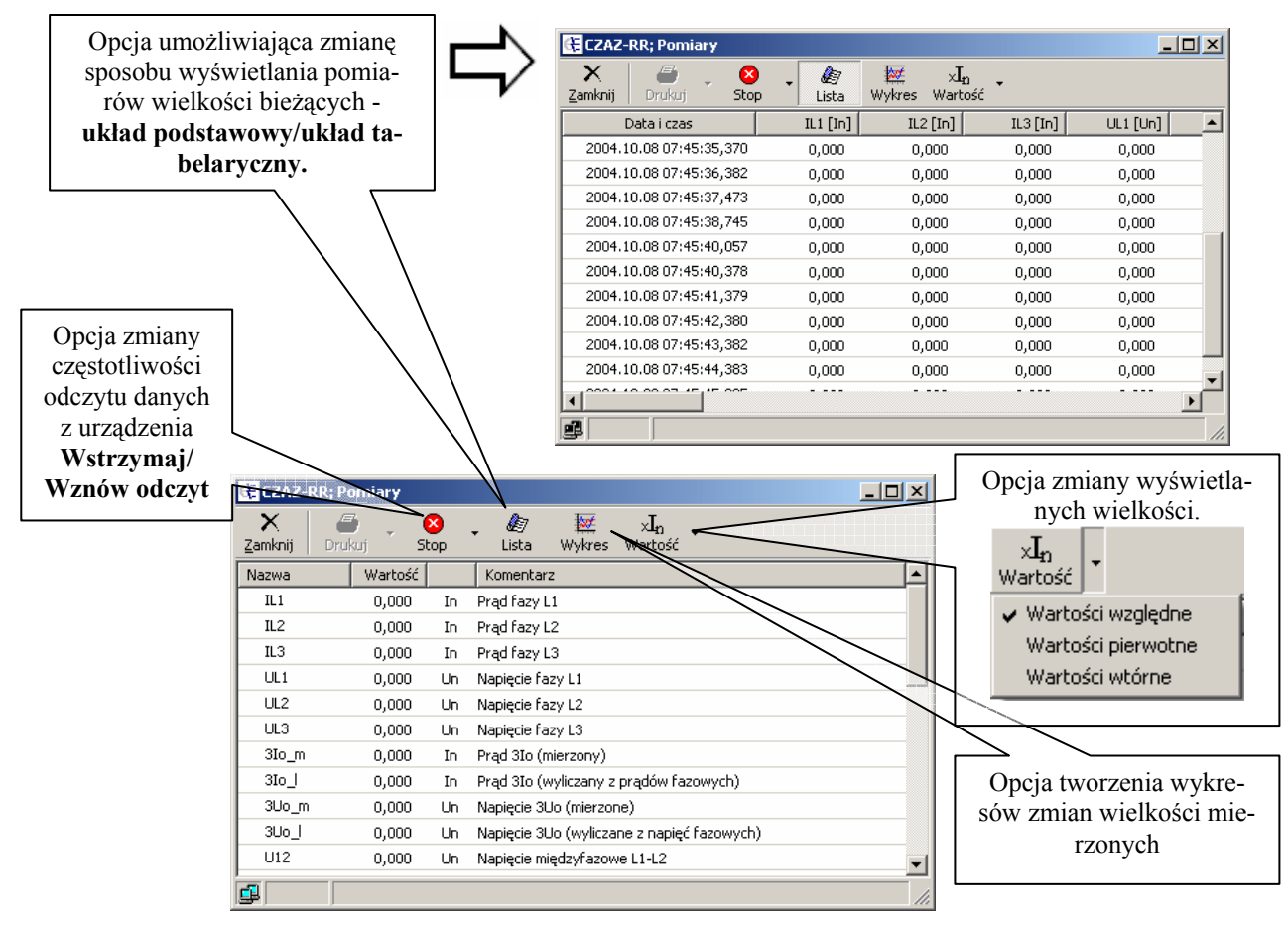

Rys. 30. Pomiary wielkości bieżących

Pomiary bieżące, prezentowane w trybie Lista mierzonych wielkości (obydwa rodzaje), mogą być drukowane lub eksportowane do pliku tekstowego.

W celu uzyskania wydruku należy najpierw zatrzymać odczyt (przycisk **XXIIII)** w oknie), a nastepnie postepować analogicznie jak we wszystkich funkcjąch aplikacji umożliwiających wydruk. Aby zapisać wyniki pomiarów do pliku, należy zatrzymać odczyt a następnie określić położenie i nazwę pliku docelowego.

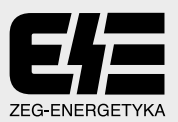

W obrębie okna Wykres względnych zmian mierzonych wielkości dostępne jest menu kontekstowe (prawy przycisk myszy), umożliwiające użytkownikowi:

- wybieranie wielkości prezentowane na wykresie;
- generowanie wydruków (wraz z możliwością ustawiania parametrów wydruku);

#### 6. Opcja – "Rejestrator"

Aplikacja umożliwia wizualizację zarejestrowanych zdarzeń obejmującą datę, nazwę zdarzenia itp...

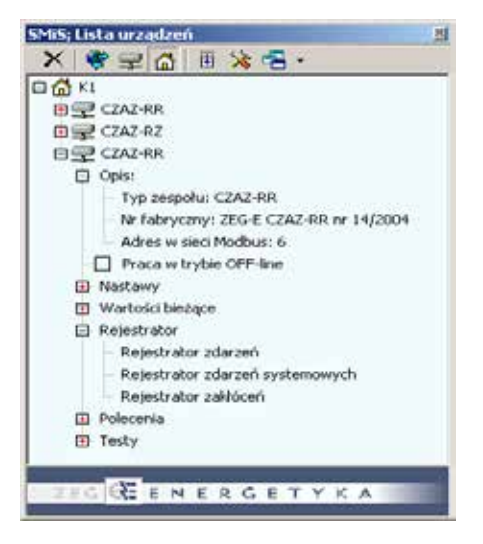

Rys. 31. Elementy opcji Rejestrator

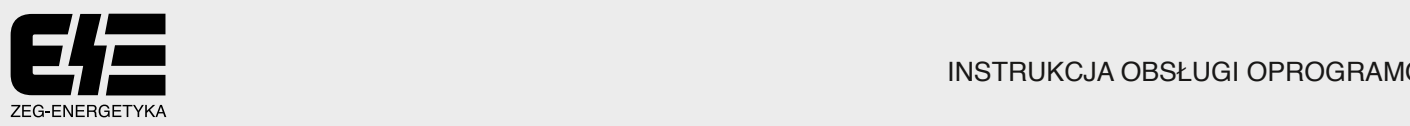

#### 6.1. Rejestrator zdarzeń.

Jest to rejestrator sygnałów dwustanowych. Aplikacja zapewnia, w zakresie funkcji obsługi rejestratora zdarzeń, automatyczne pobieranie zapisów o nowych zdarzeniach i dopisywanie ich do dziennika zdarzeń. W dzienniku zdarzeń zgromadzone są rejestracje zdarzeń, jakie wystąpiły pomiędzy kolejnymi kasowaniami.

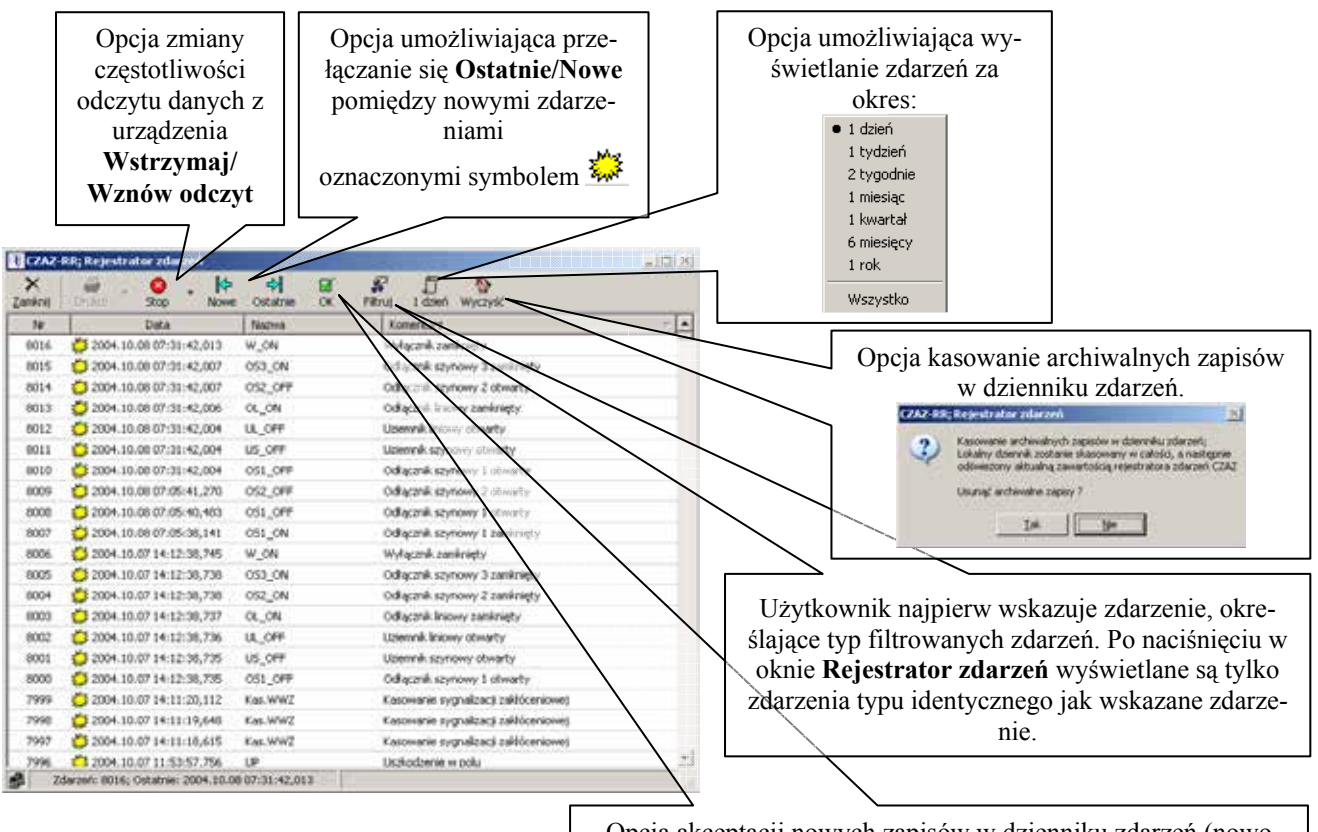

Opcja akceptacji nowych zapisów w dzienniku zdarzeń (nowo odebrane zdarzenia oznaczone są w dzienniku zdarzeń symbo-

lem  $\frac{1}{2}$ , zaś zdarzenia zaakceptowane – brak symbolu

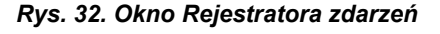

Zawartości dziennika zdarzeń moga być drukowane lub eksportowane do pliku tekstowego (po zatrzymaniu odczytu – przycisk **Zystop** w oknie Rejestrator zdarzeń). Ustawianie parametrów wydruku analogicznie jak we wszystkich funkcjach aplikacji umożliwiających wydruk. Użytkownik może wybierać zdarzenia przeznaczone do wydruku – postępowanie zgodnie z zasadami, stosowanymi w środowisku Windows:

- zaznaczanie bloku zdarzeń: lewy przycisk myszy, przy wciśniętym klawiszu <Shift>;
- dowolny wybór pojedynczych zdarzeń: lewy przycisk myszy, przy wciśniętym klawiszu <Ctrl>:

#### 6.2. Rejestrator zdarzeń systemowych.

Opcie tej aplikacji są identyczne jak opisane wyżej dla Rejestratora zdarzeń. Rejestruje on zdarzenia zwiazane z działaniem samego zespołu, a wiec bark lub konieczność wprowadzenia konfiguracji, wyłączenie z pracy lub powrót do pracy poszczególnych modułów, przekroczony limit czasu wykonania programu modułów DSP, włączenie i wyłączenie napiecia zasilającego, itp.

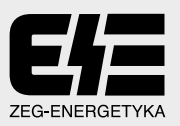

#### 6.3. Rejestrator zakłóceń

Opcia ta przeznaczona jest do obsługi rejestratora zakłóceń w zakresie nastepujących funkcji:

- sprawdzanie zawartości rejestratora;
- pobieranie plików rejestracji: automatyczne lub na polecenie użytkownika;
- kasowanie plików rejestracji zakłóceń w pamieci rejestratora;
- uruchamianie edytora rejestracji zakłóceń (funkcja autonomiczna aplikacji) i edycja pliku rejestracji:
	- ostatnio odczytanej ikona  $\Box$
	- $\checkmark$  wybranej, po rozwinieciu listy przyciskiem  $\blacktriangledown$ :
- zatrzymywanie/wznawianie odczytu rejestracji (ikony: 2/5) Wstrzymaj/Wznów);
- ustawianie częstości odczytu w zakresie 0,1s ÷ 60s (domyślnie 1s).

Możliwe są tutaj dwa okna Rejestratora zakłóceń. Okno występujące przy bezpośrednim połączeniu z urządzeniem oraz przy połączeniu przez Koncentrator (oba okna blokują wzajemnie swoje opcje).

Dla okna przy połączeniu przez Koncentrator możemy wyróżnić następujące opcje.

Po uruchomieniu aplikacji w oknie głównym zostaje wyświetlona aktualna liczba plików rejestracji wraz z datą rejestracji i wielkością pliku.

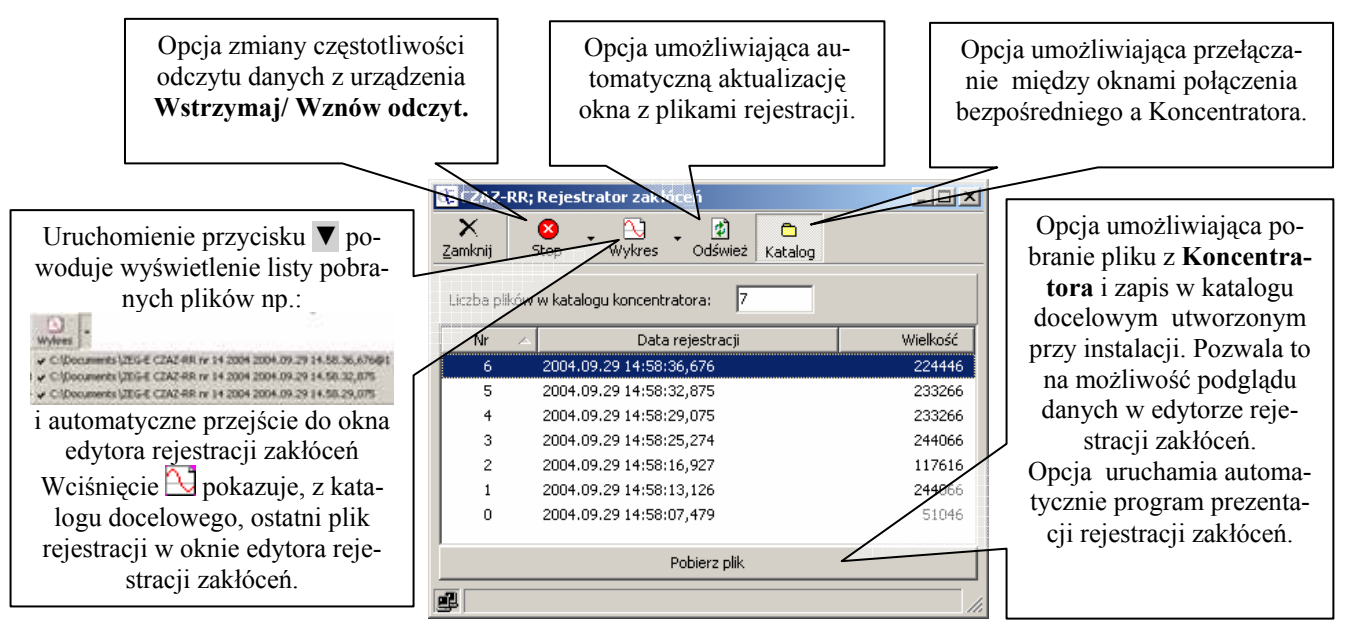

Rys. 33. Okno Rejestratora zakłóceń dla połączenia z Koncentratorem

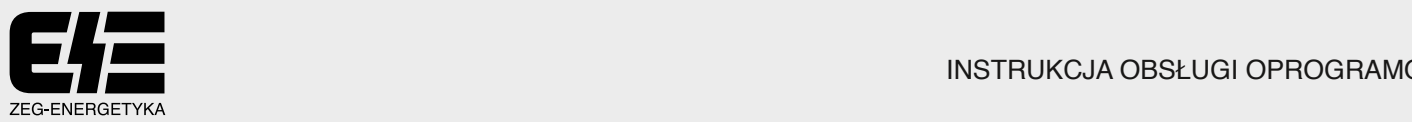

Dla okna przy połączeniu bezpośrednim możemy wyróżnić następujące opcje.

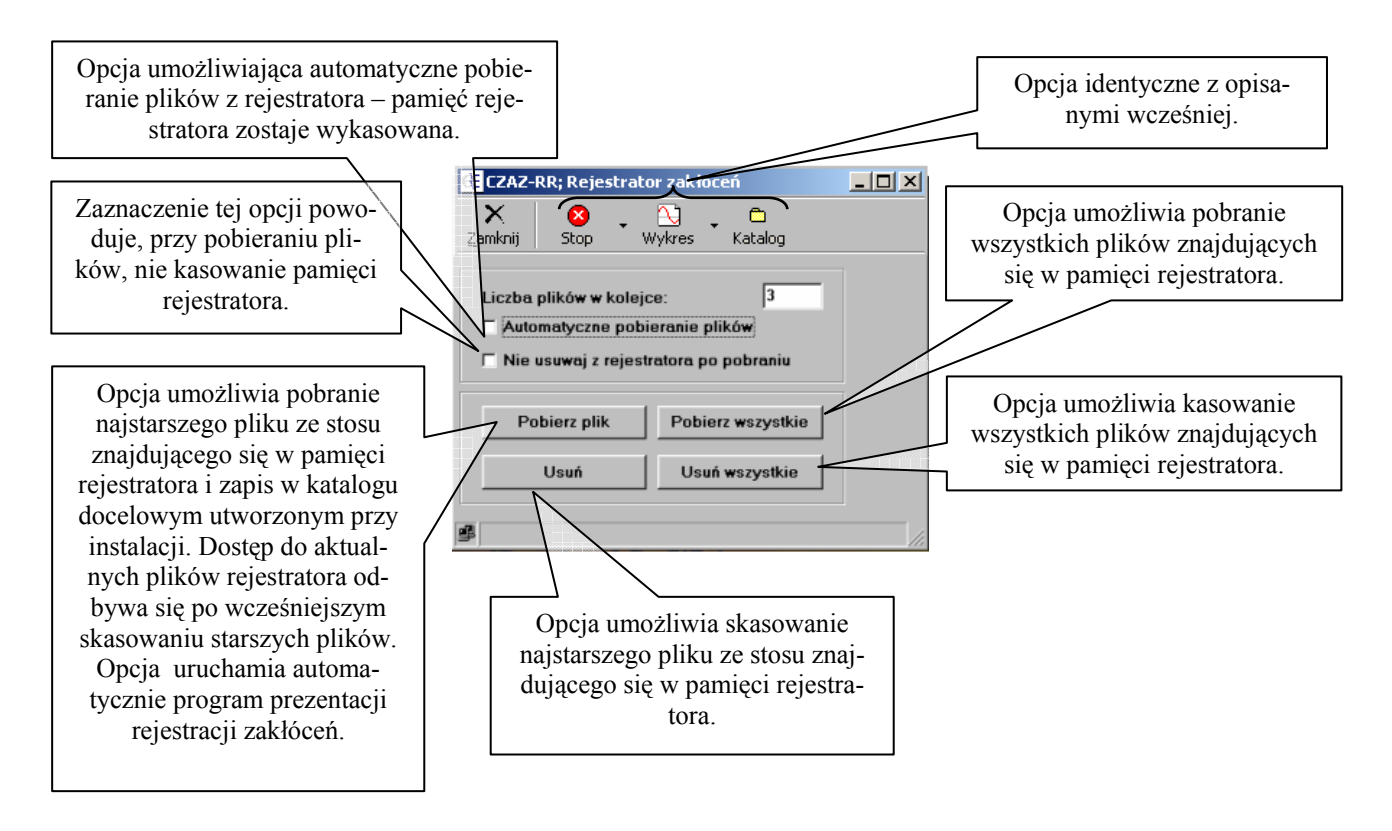

Rys. 34. Okno Rejestratora zakłóceń dla połączenia bezpośredniego z urządzeniem

#### 7. Opcja - "Polecenia"

W ramach aplikacji "System Monitoringu i Sterowania SmiS" użytkownik może, pod warunkiem wprowadzenia aktualnego hasła, wysyłać określone polecenia do urządzenia. Jest to aplikacja zależna od zespołu zabezpieczeniowego CZAZ.

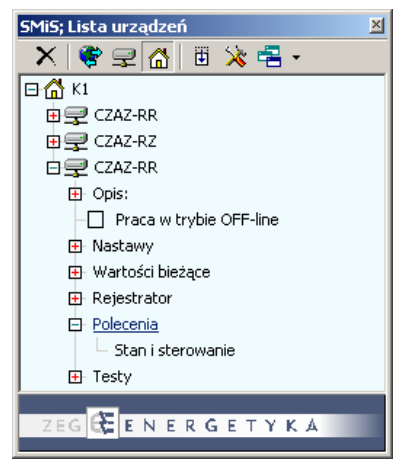

Rys. 35. Elementy opcji Polecenia

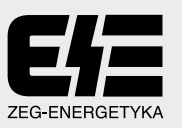

7.1. Opcja – "Polecenia"→Stan i sterowanie dla CZAZ-XX Możemy tu wyróżnić podgrupy do  $\mathbf{0}$ ÷<sup>6</sup> (opcje dostępne są z odpowiedniego poziomu zalogowania).

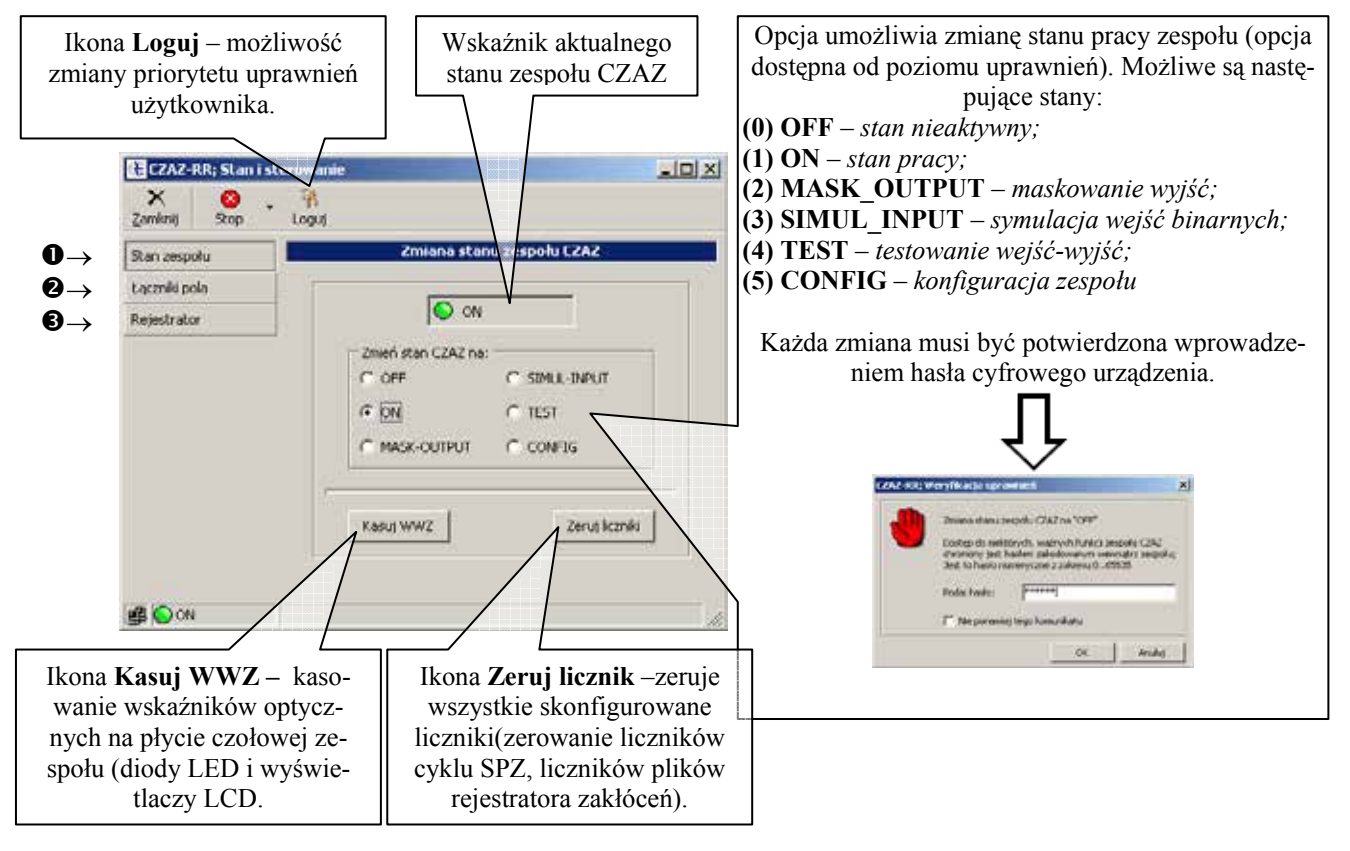

 $\mathbf 0$ Zmiana stanu zespołu CZAZ

Rys. 36. Okno Zmian stanu zespołu CZAZ

Łącznik pola/ Wirtualne ❷

a) Wirtualne - okno opcjonalne dla CZAZ-XX

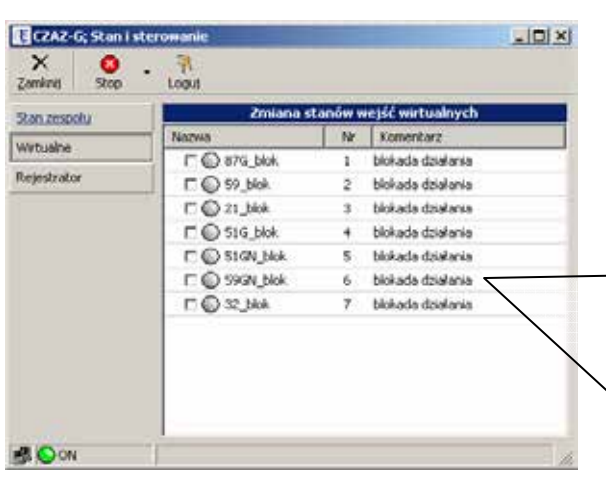

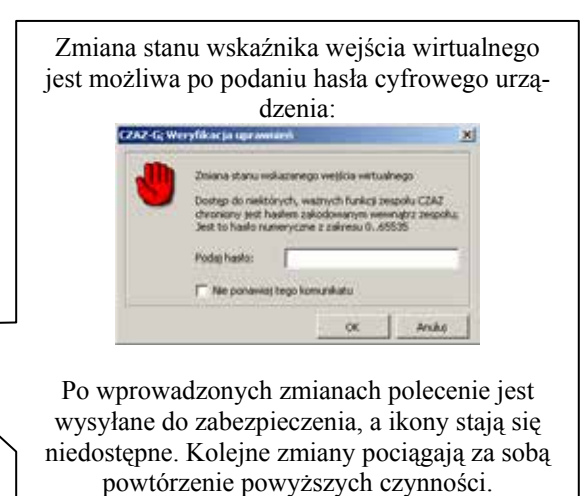

Rys. 37. Opis okna Wirtualne

#### b) Łącznik pola – okno opcjonalne dla zespołu CZAZ-RR

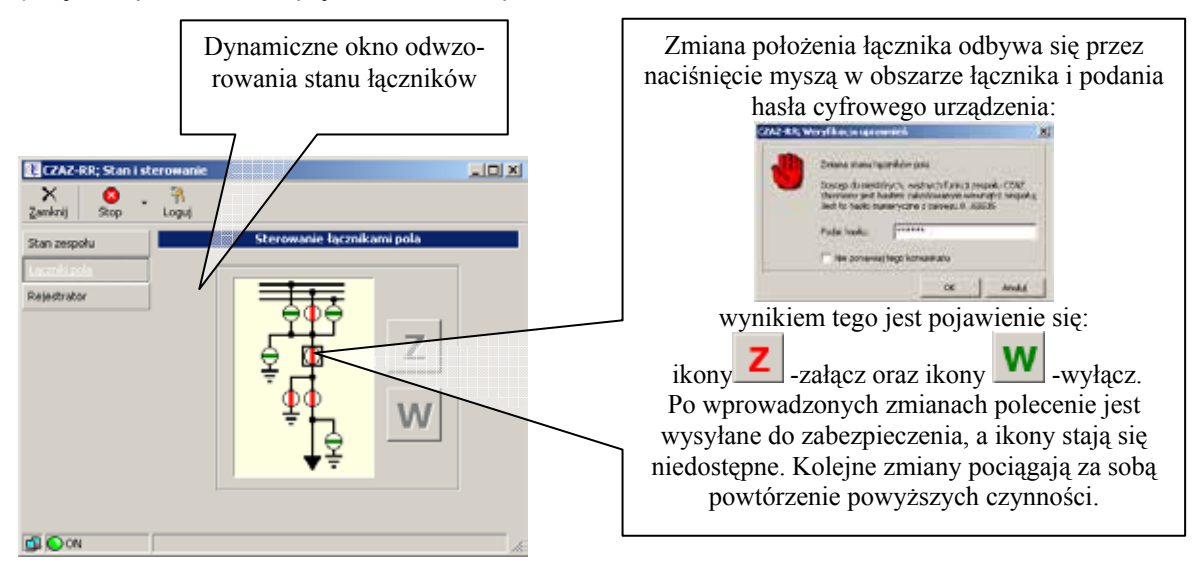

Rys. 38. Opis okna Sterowania łącznikami pola

<sup>6</sup> Rejestrator obsługa rejestrator zakłóceń i zdarzeń.

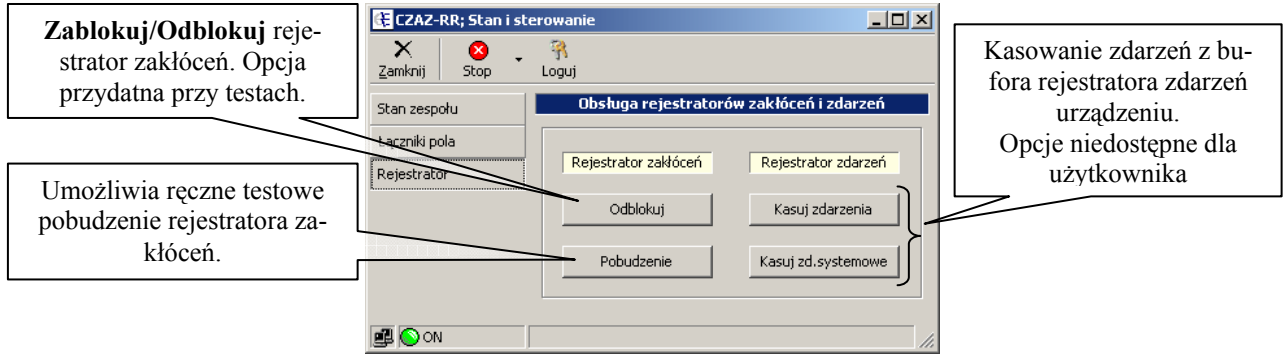

Rys. 39. Opis okna Obsługi rejestratorów zakłóceń i zdarzeń

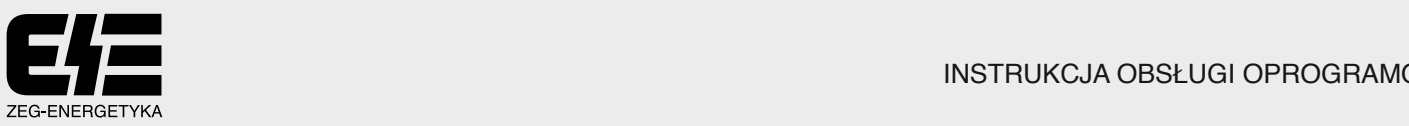

## 8. Opcja – "Testy"

Aplikacja umożliwia użytkownikowi testowanie obsługiwanych urządzeń w postaci testów wejść i wyjść dwustanowych (opcje dostępne z odpowiedniego poziomu zalogowania).

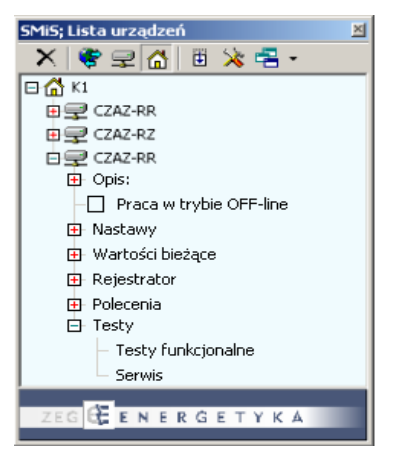

Rys. 40. Okno Testy

8.1. Testy funkcjonalne

Po otwarciu okna Testy funkcjonalne zespół pozostaje nadal w stanie normalnej pracy, a użytkownik może obserwować stany wejść i wyjść.

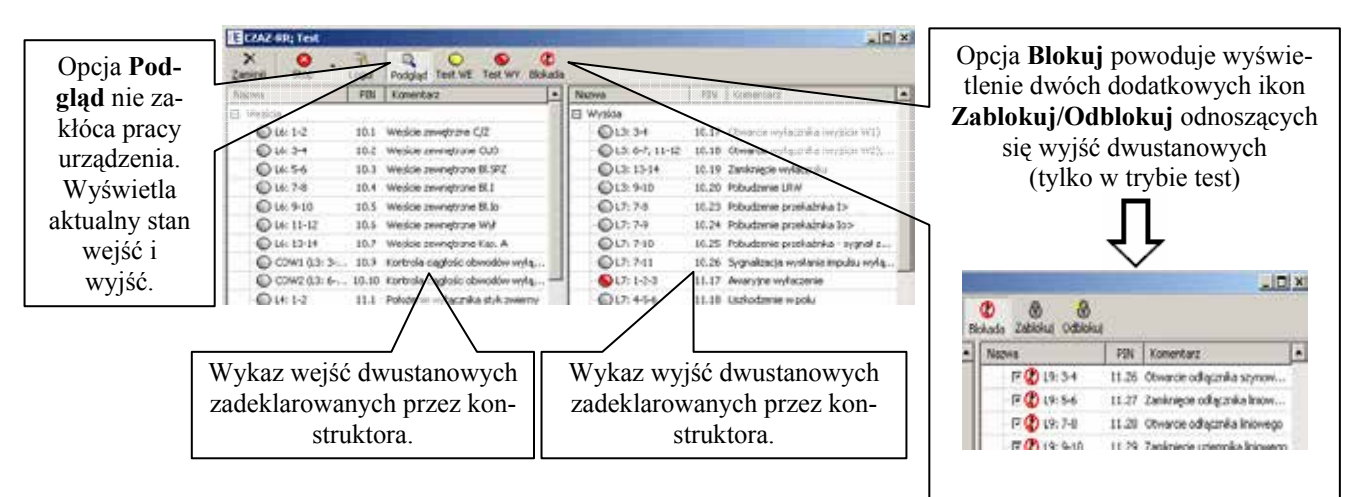

Rys. 41. Okno Testy funkcjonalne

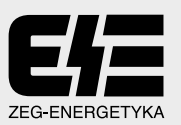

#### UWAGA !!! PODCZAS TESTÓW WEJŚCIA I WYJŚCIA (Test WE/Test WY) ZESPÓŁ PRZESTAJE CHRONIĆ OBIEKT - poprzedzenie komunikatem.

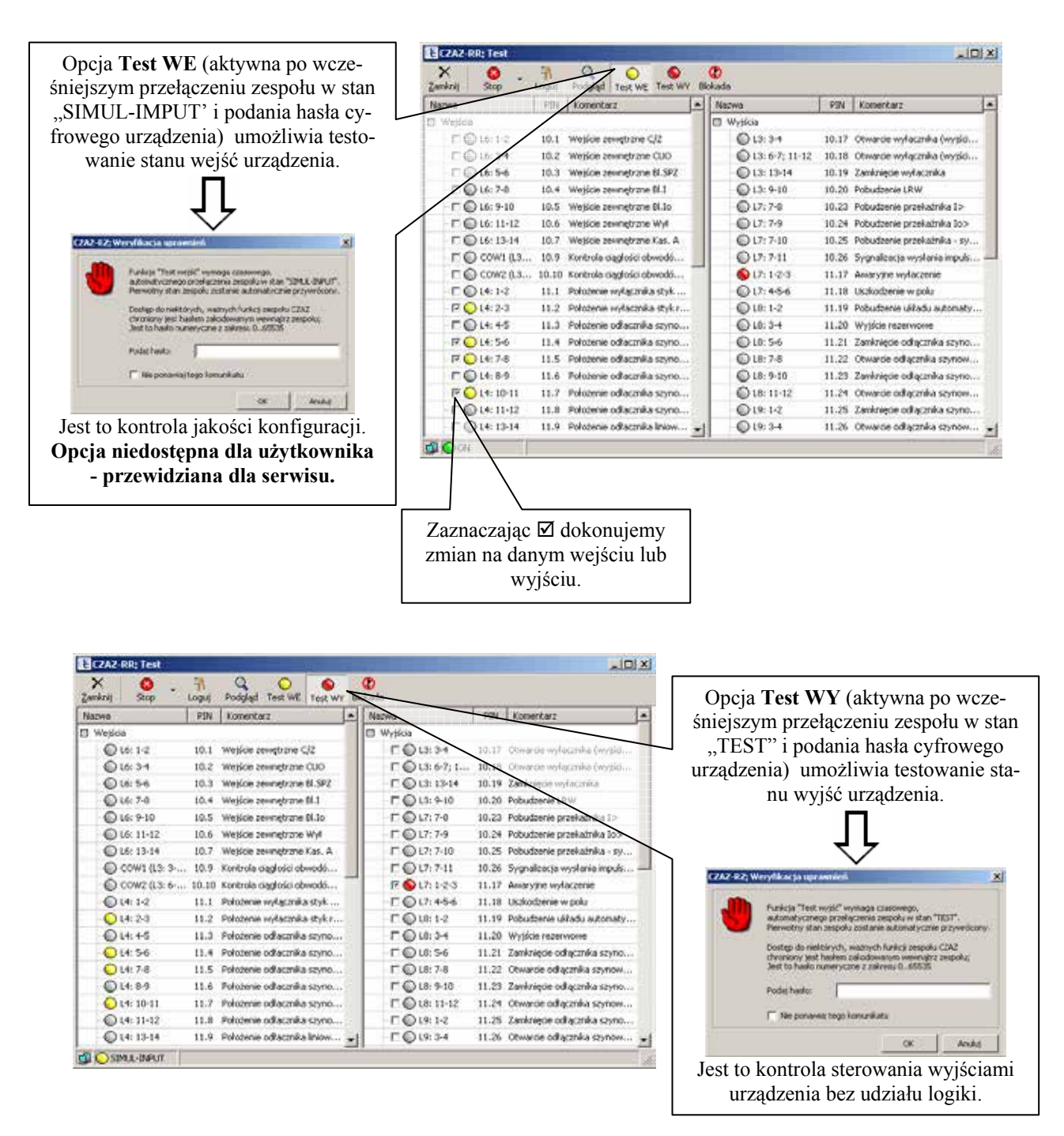

Rys. 42. Aktywne okna Test WE i Test WY

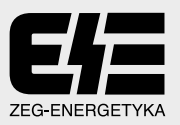

#### 8.2. Serwis

Opcja ta umożliwia w razie jakichkolwiek problemów z zespołem CZAZ przygotowanie automatycznego raportu o jego stanie w postaci odpowiedniego pliku serwisowego. Plik ten w dalszej kolejności należy przesłać do producenta na adres wskazany w dokumentacji urządzenia.

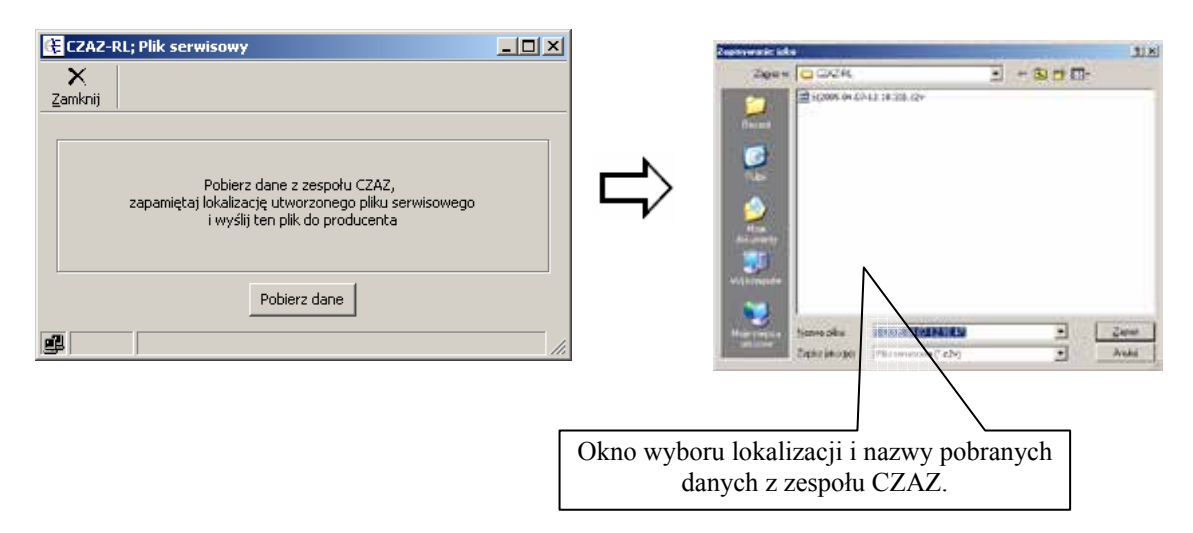

Rys. 43. Okno Plik serwisowy

#### 9. Opis opcji Drukowanie

Opcia Drukuj jest funkcja w menu Nastawy oraz Rejestrator. Bezpośrednie wciśniecie przycisku rozwija menu zależne od miejsca wystepowania opcji Drukuj. W skład menu wchodza podgrupy oznaczone symbolami od  $\mathbf{0} \div \mathbf{0}$ .

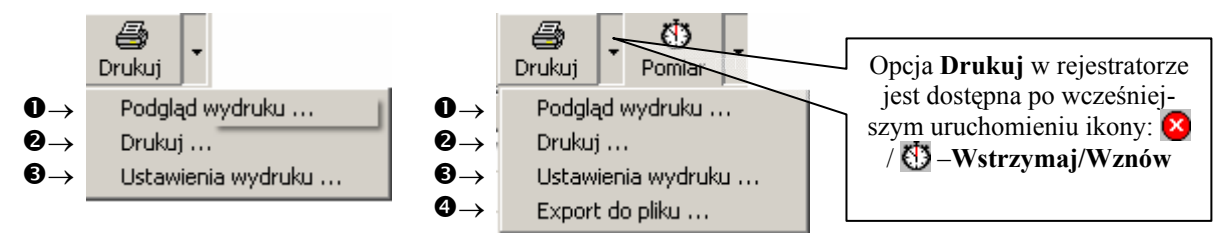

Rys. 44. Opcja Drukuj w oknie Nastawy i w oknie Rejestrator

Podgląd wydruku - umożliwia podgląd dokumentu przed wydrukiem. Wygląd wydruku jest usta- $\bullet$ wiany w Ustawieniach wydruku (patrz instrukcja obsługi programu RejZak).

Drukuj – okno ustawień parametrów drukarki i właściwości samego wydruku (jakości wydruku, ❷ ustawień strony, itp.). Jest to standardowe okno pakietu Windows (patrz instrukcja obsługi programu RejZak).

ଈ Ustawienia wydruku – umożliwia tworzenie własnego szablonu prezentowanego wydruku (patrz instrukcja obsługi programu RejZak).

Export do pliku – umożliwia wysłanie raportu do pliku tekstowego (Raport.txt) ❹

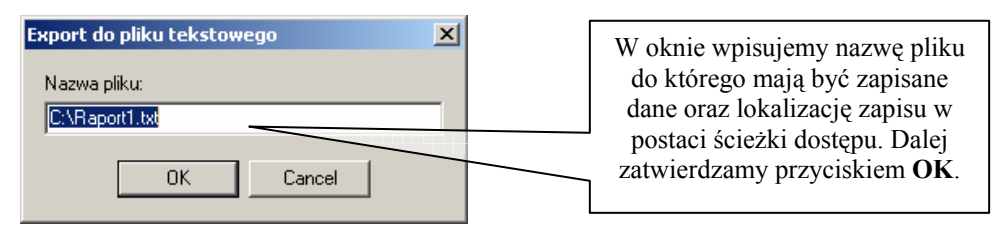

Rys. 45. Zapis do pliku tekstowego

Otwieranie i przeglądanie zapisanego pliku jest możliwe z dowolnego edytora tekstu. Plik z danym po otwarciu ma przykładowy wygląd:

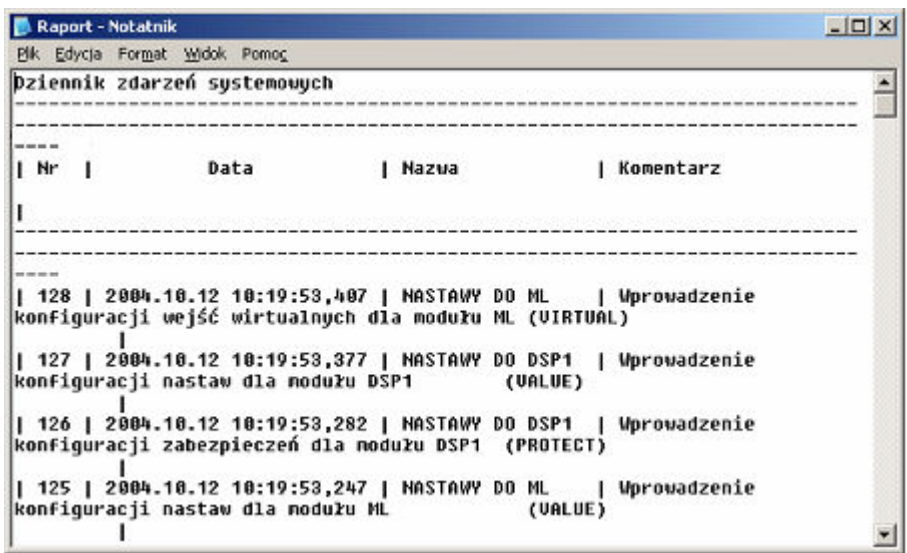

Rys. 46. Przykładowy plik raportu

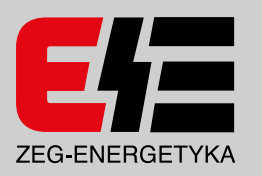

**ZEG-ENERGETYKA Sp. z o.o. oddział w Tychach**  ul. Fabryczna 2, 43-100 Tychy www.zeg-energetyka.pl sekretariat +48 32 775 07 80, fax +48 32 775 07 93 **KOPEX-EKO Sp. z o.o.** ul. Fabrica 2002 43-100 Type UI. P  $t \ge 0.0$ .  $f_{\rm 2}$  327  $\pm$  327  $\pm$  327  $\pm$ e-mail: energetyka.kopex.com.plus energetyka.kopex.com.plus energetyka.